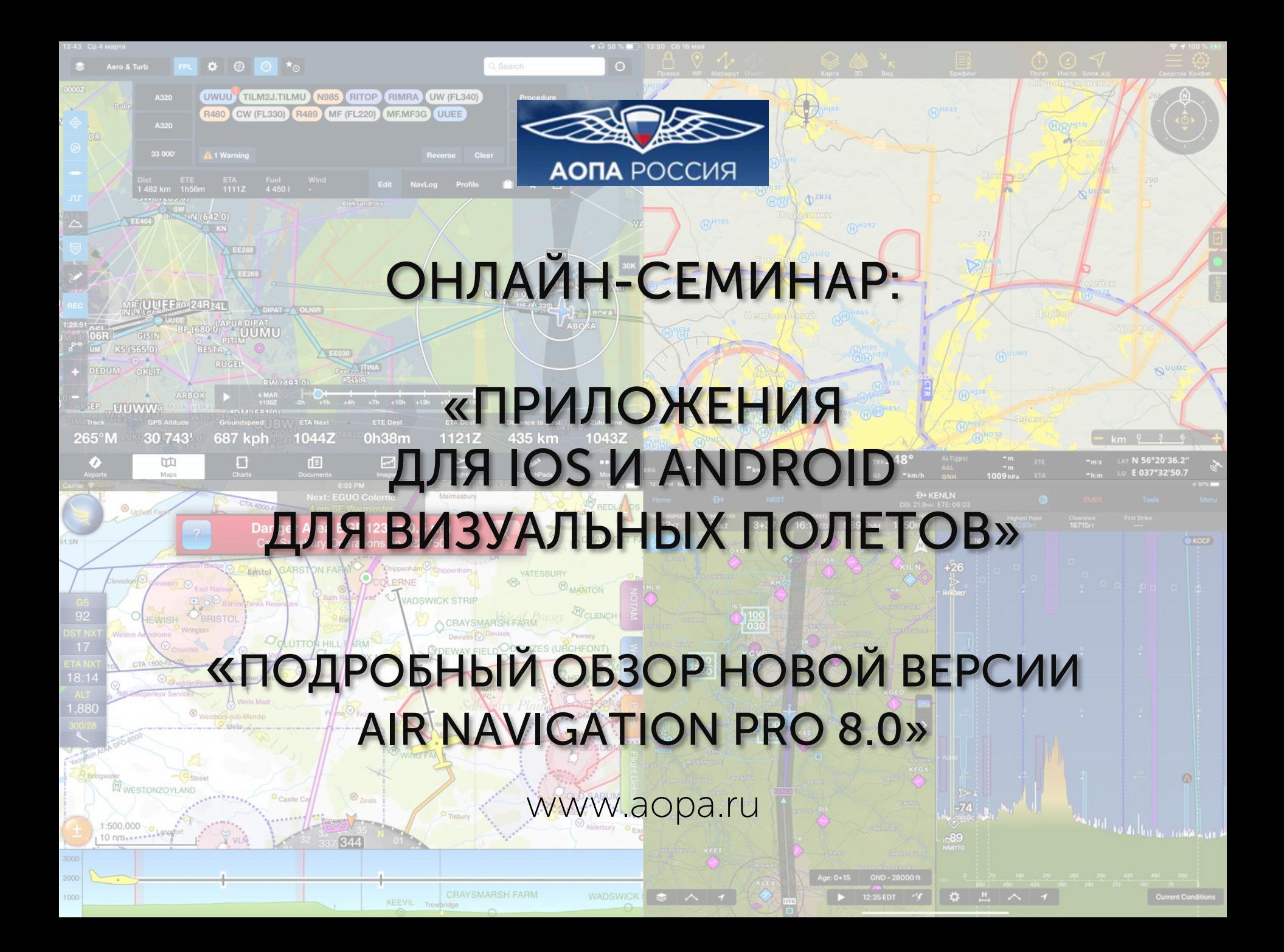

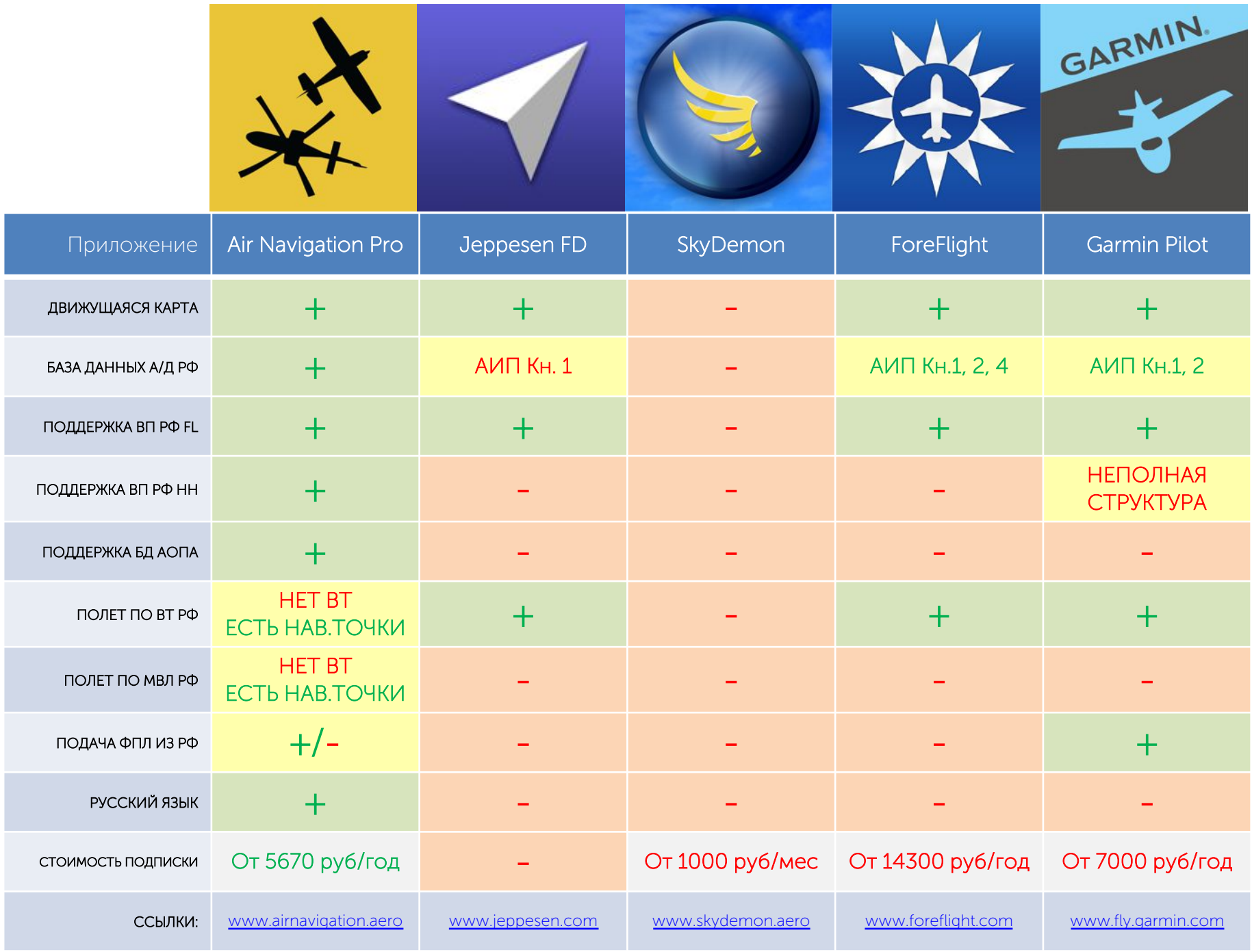

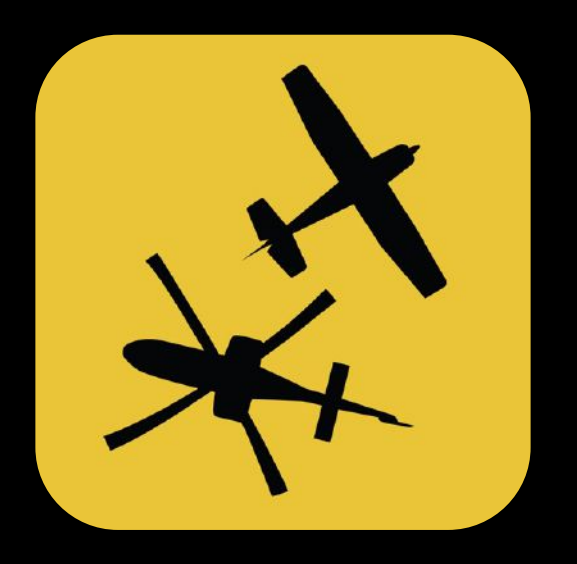

# Air Navigation Pro

www.airnavigation.aero

### Как начать работать c Air Navigation Pro?

- 1. Установите Air Navigation Pro на ваше устройство
- 2. Выберите подписку (бесплатный период 2 недели)
- 3. Изучите основные компоненты приложения
- 4. Установите дополнительные модули из встроенного магазина
- 5. Создайте план полета
- 6. Начинайте полет

#### Установка

- iPad или iPhone с iOS v.13 или выше
- Android с ОС v.7 или выше
- Min 5Gb памяти
- Рекомендуется: 15 Gb и GPS модуль

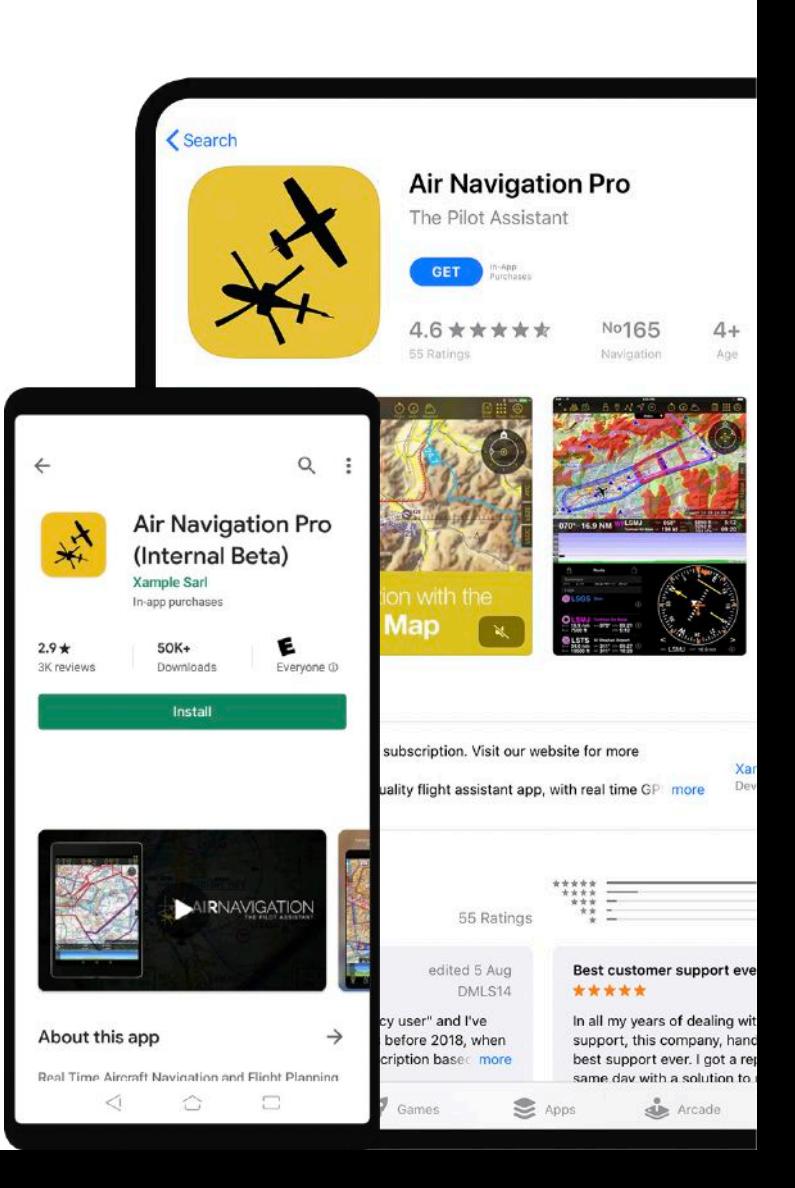

 $1.$ Нажмите Start now

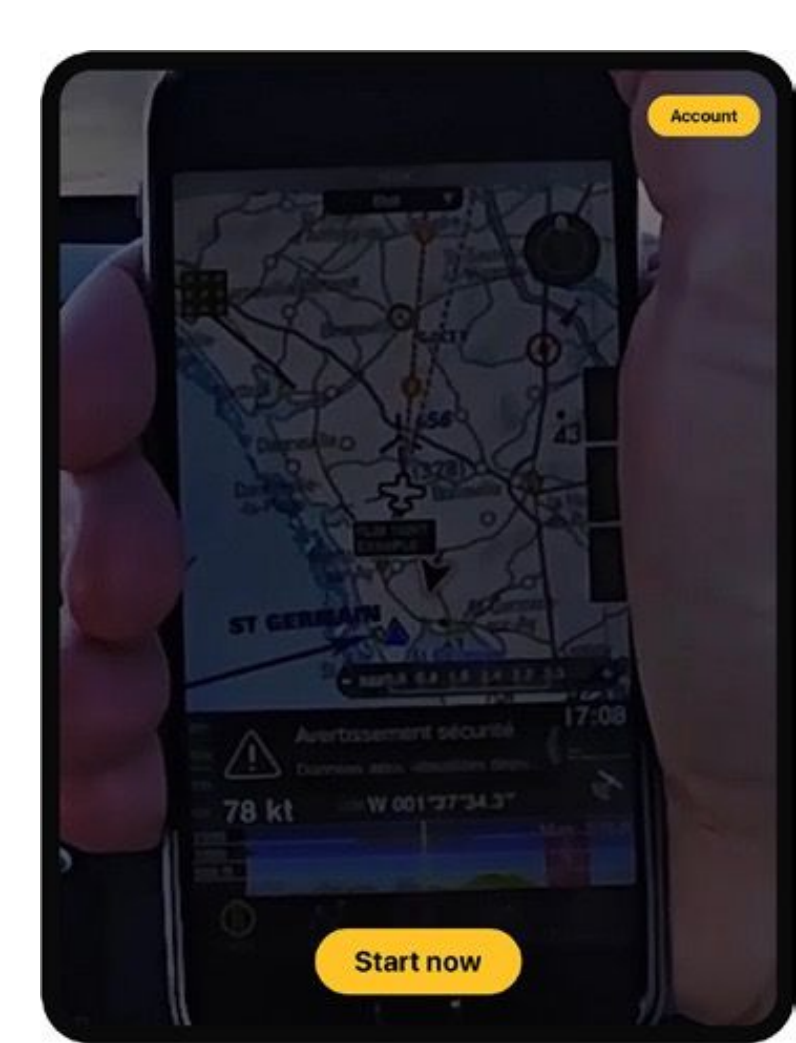

#### 1. Нажмите Start now

2. Выберите страну, где выполняете полеты

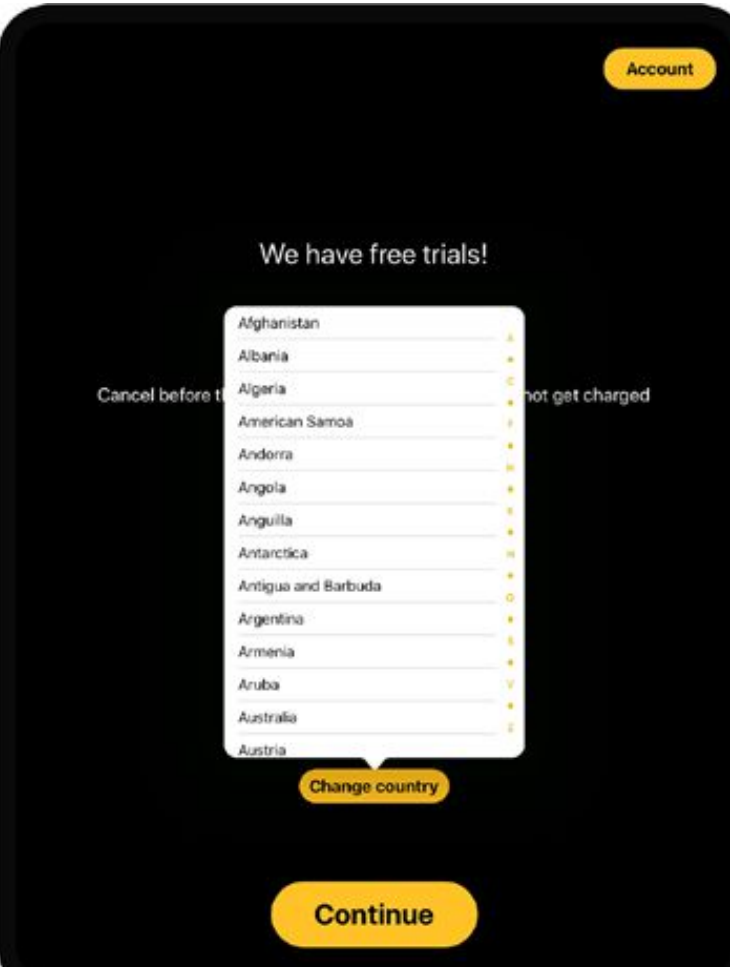

- 1. Нажмите Start now
- 2. Выберите страну, где выполняете полеты
- 3. Выберите вариант подписки

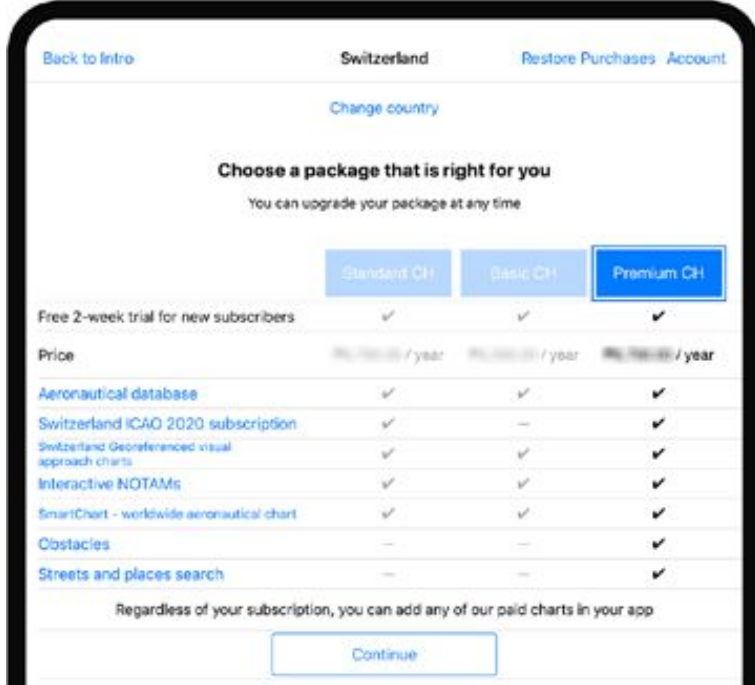

- 1. Нажмите Start now
- 2. Выберите страну, где выполняете полеты
- 3. Выберите вариант подписки
- 4. Создайте или войдите в свой аккаунт в Air Navigation Pro

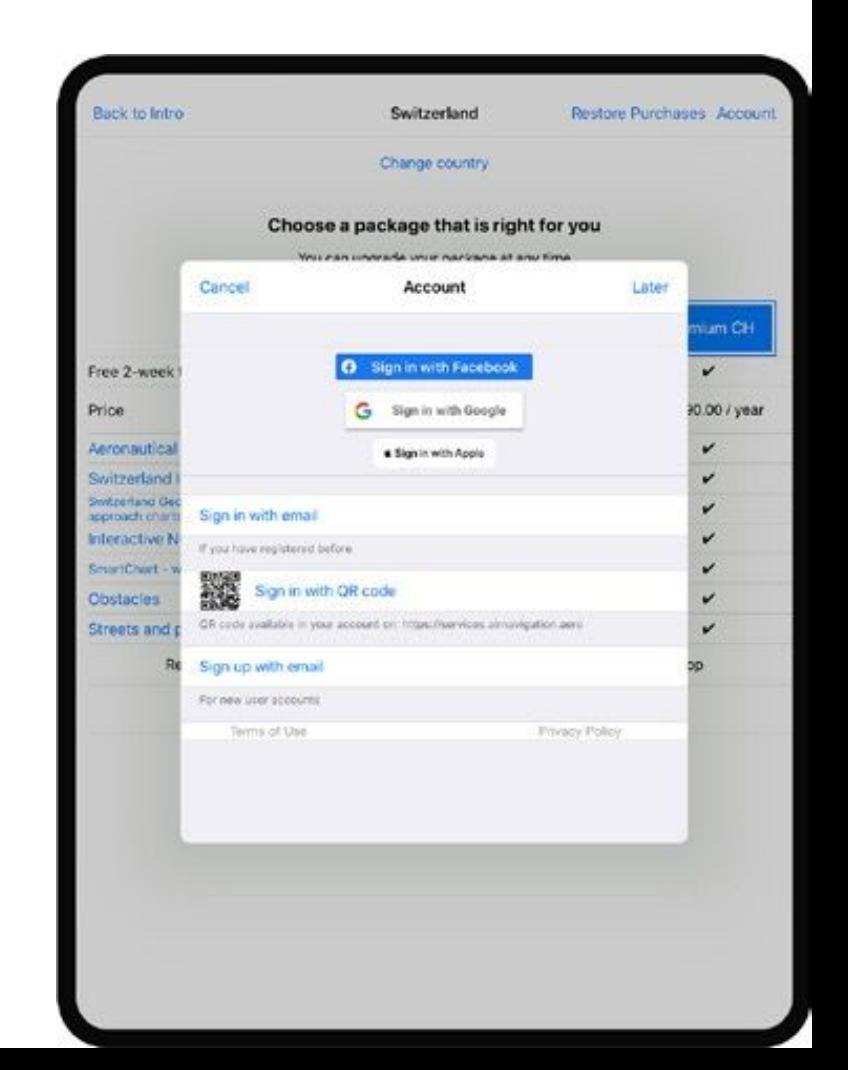

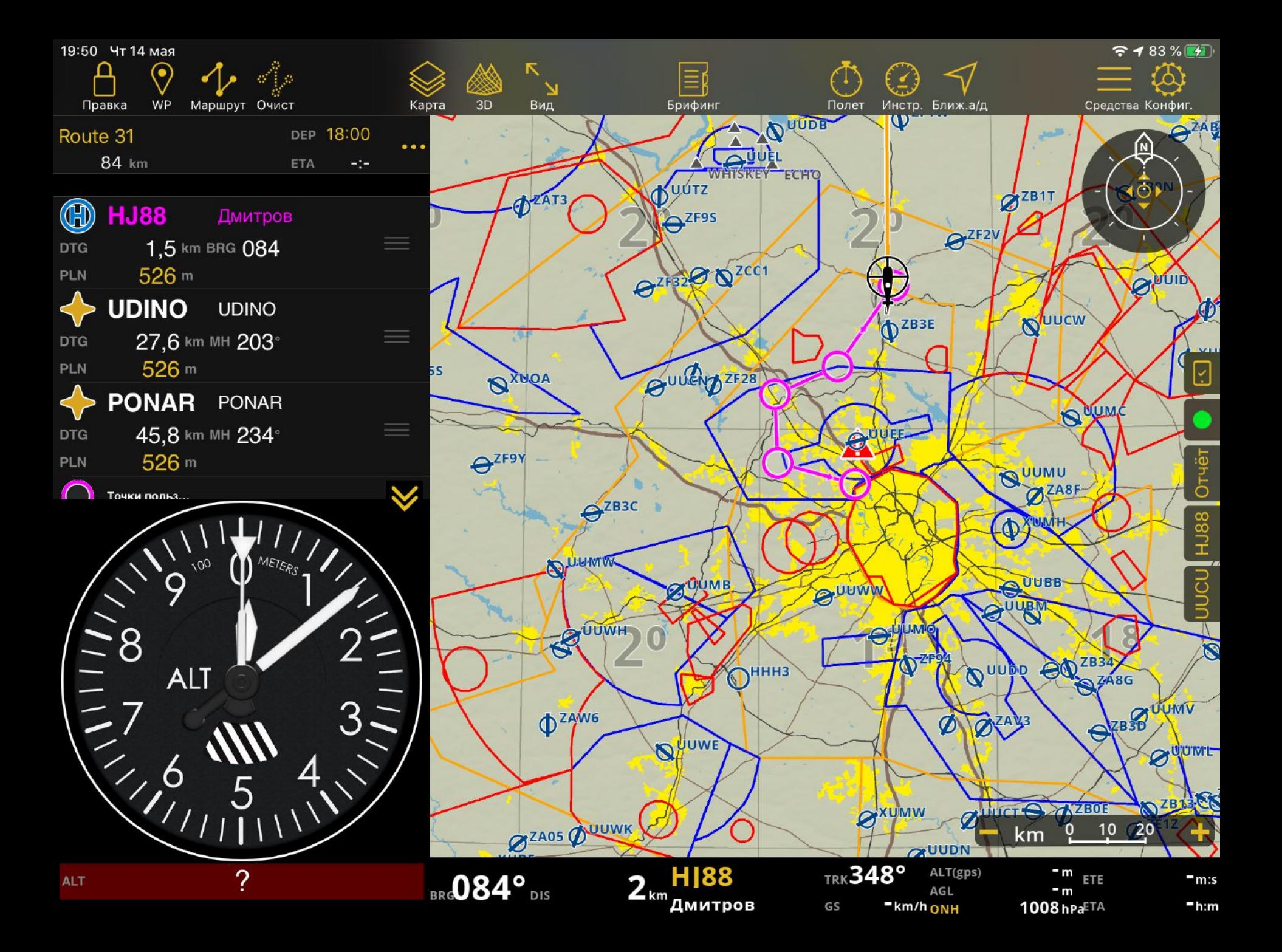

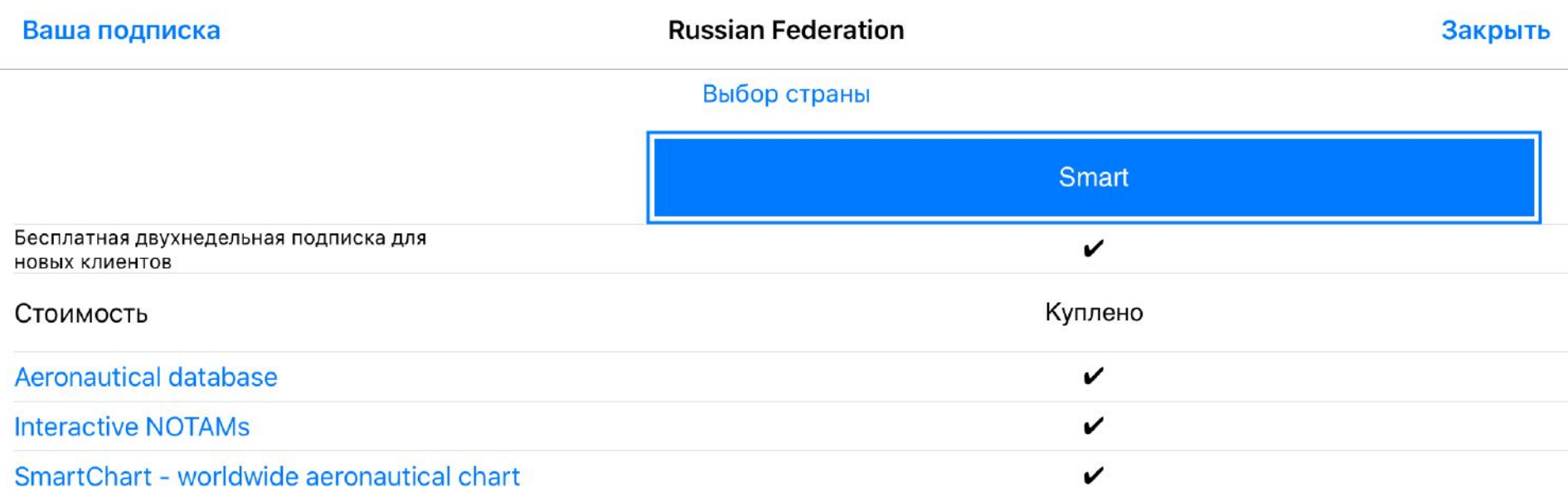

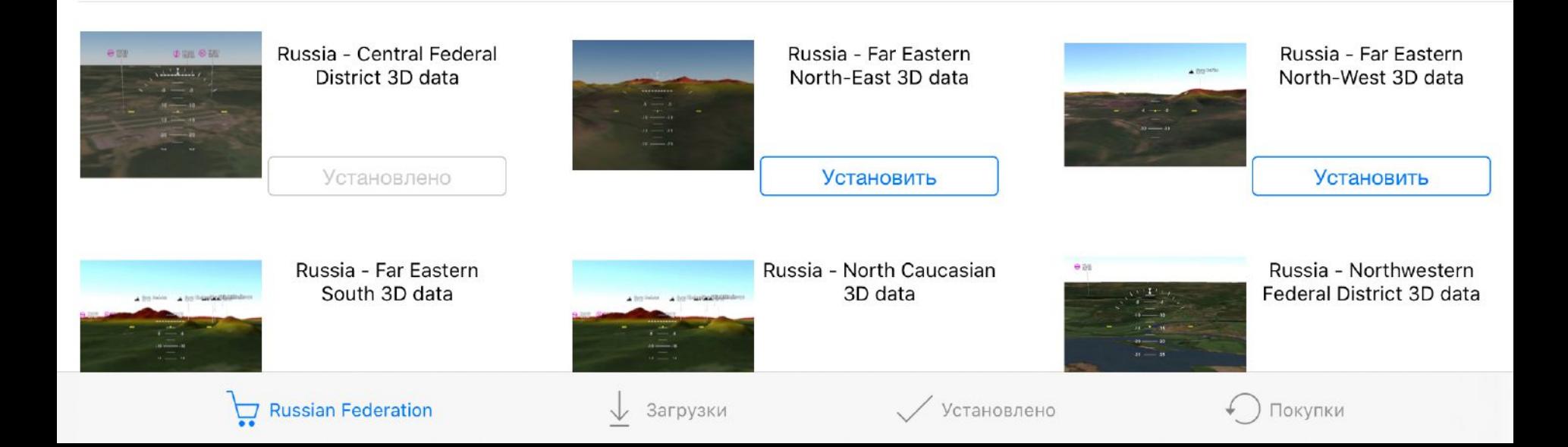

#### Варианты подписки

- Basic
- Standard
- Premium

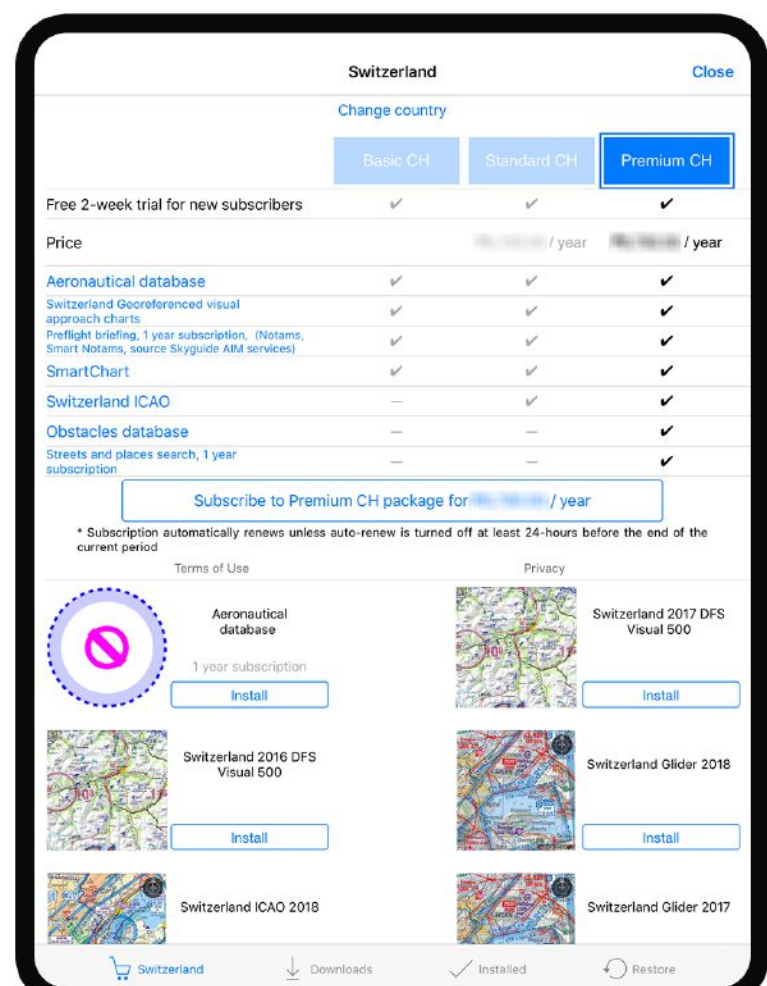

#### Основные компоненты

- 1. Панель Меню
- 2. Движущаяся карта и виджеты
- 3. Дополнительная информация
- 4. Панель навигации
- 5. Профиль маршрута
- 6. Панель инструментов

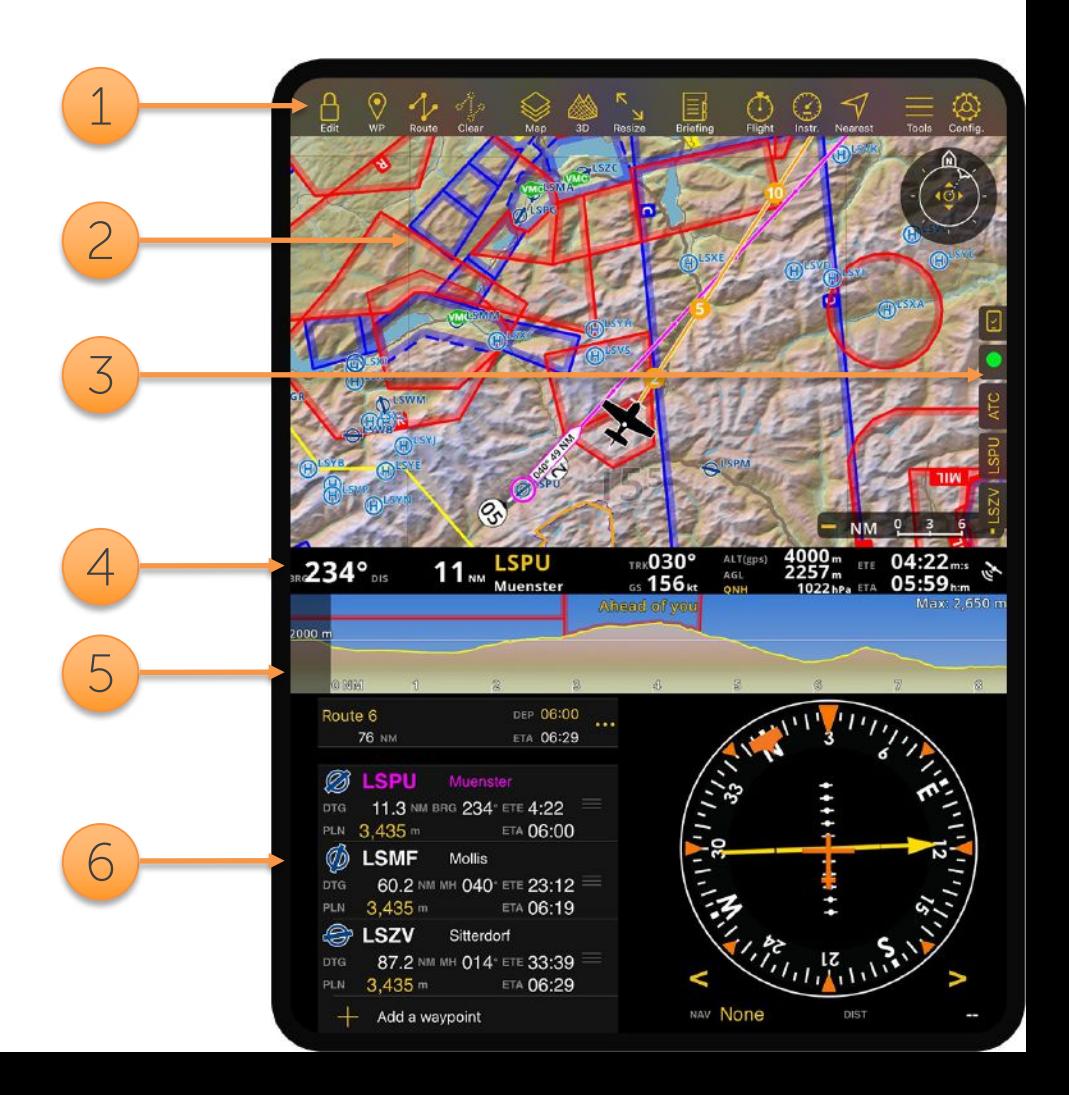

## iOS и Android

- 1. Движущаяся карта и виджеты
- 2. Панель Меню
- 3. Дополнительная информация
- 4. Панель навигации
- 5. Профиль маршрута
- 6. Панель модулей

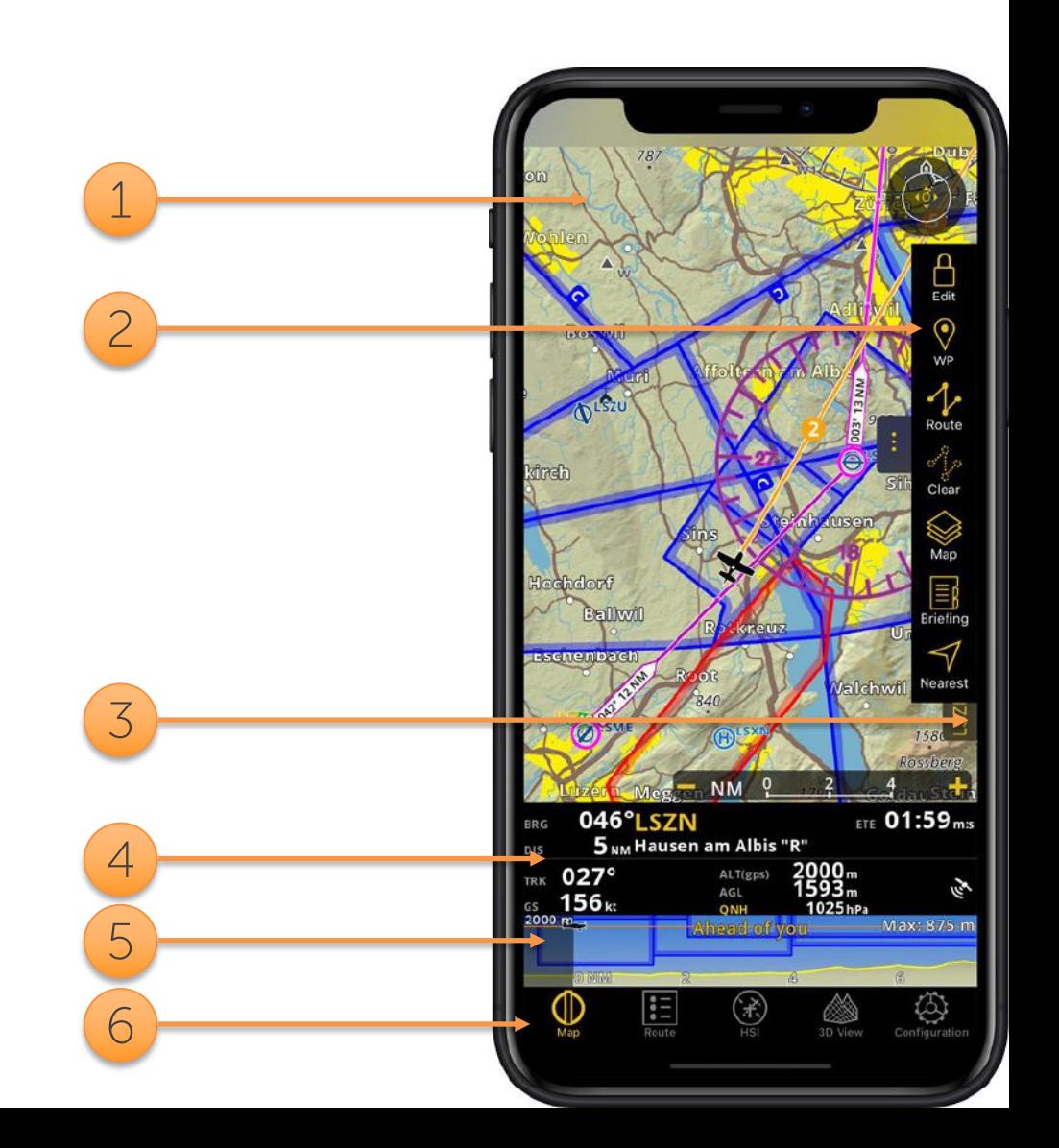

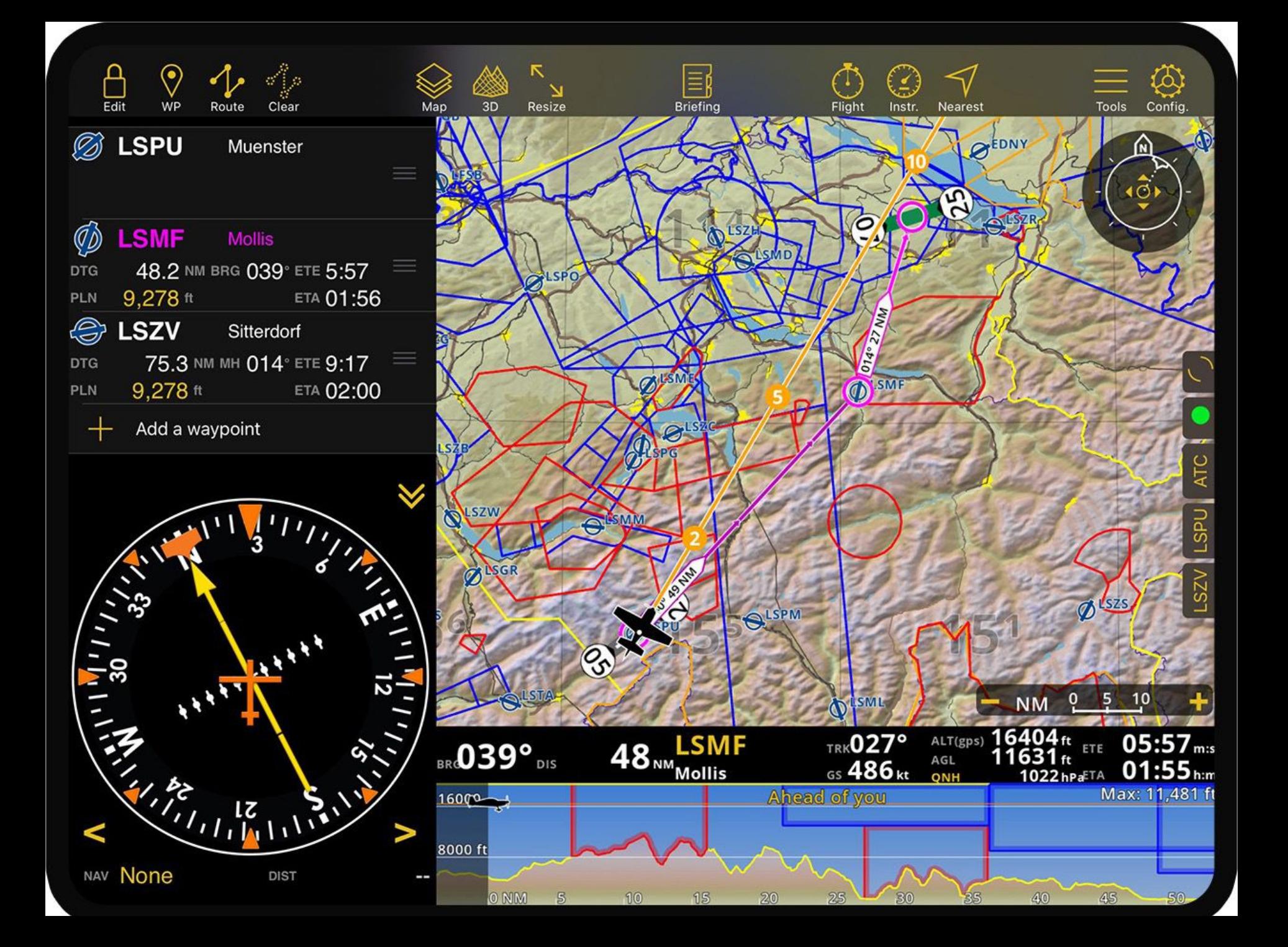

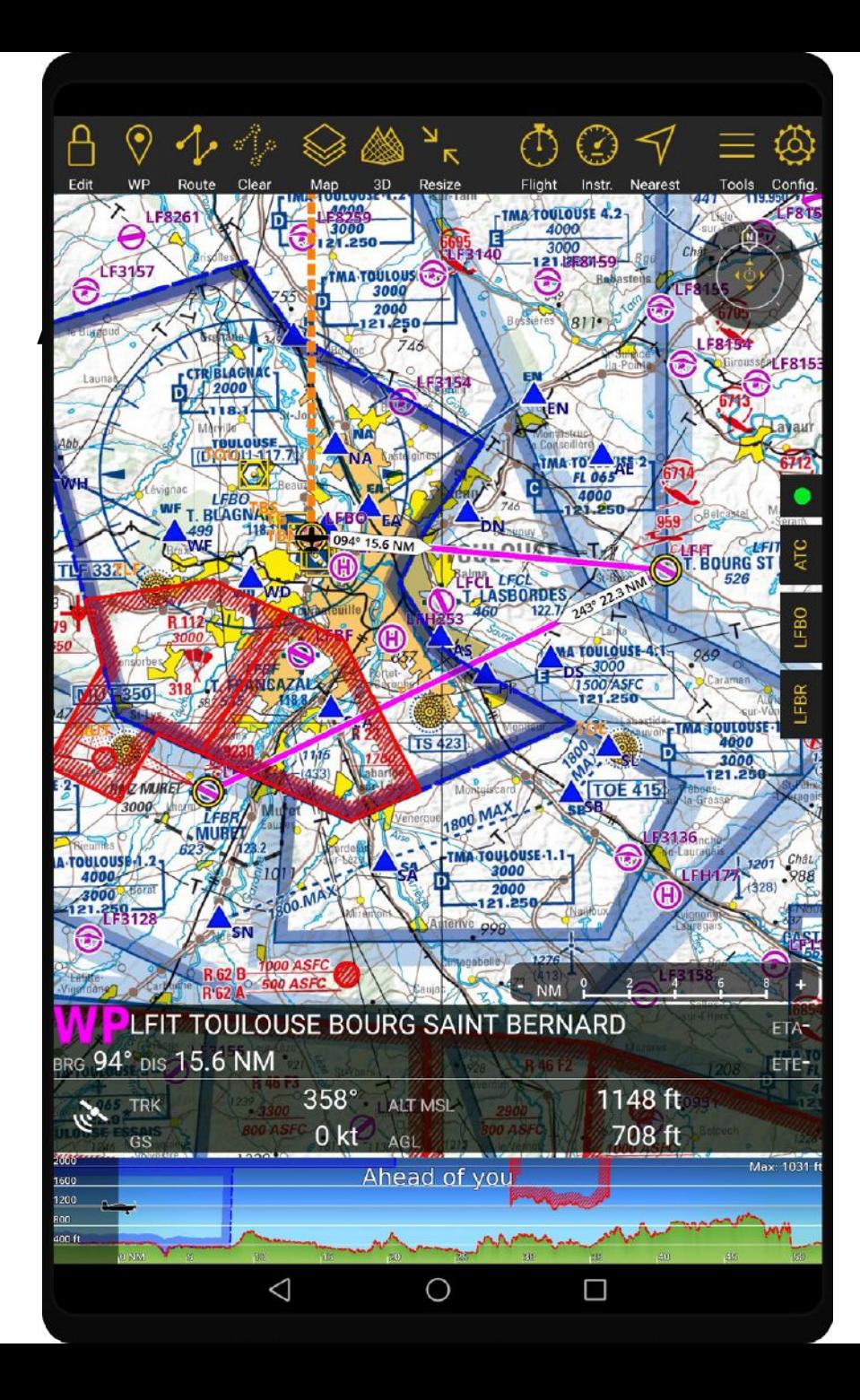

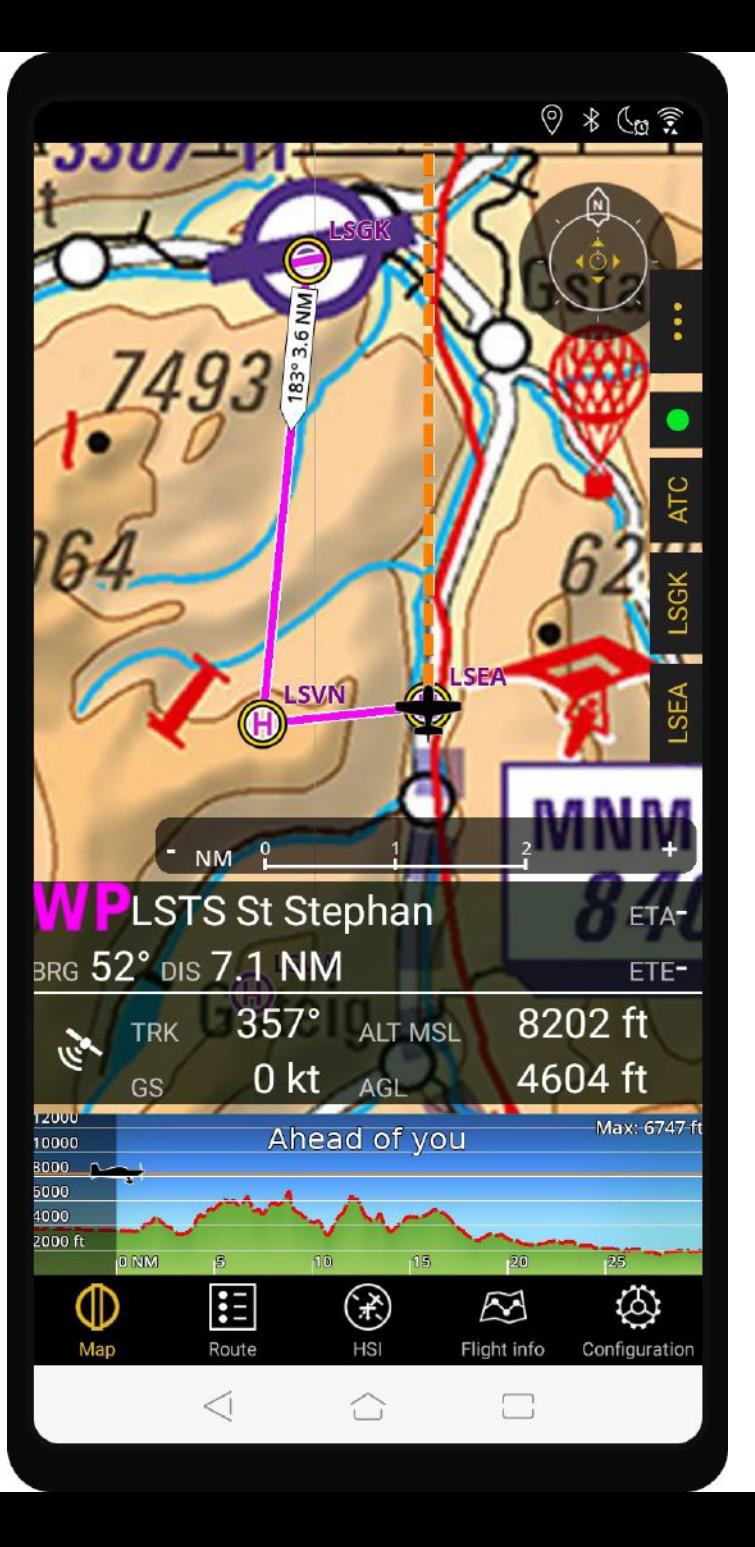

### Движущаяся карта

- GPS локация
- Маршрут
- Рельеф, населенные пункты, дороги, достопримечательности, реки, озера, моря и т.п.
- Аэронавигационные точки
- Структура ВП
- Метеостанции
- NOTAM и пользовательские районы
- Схемы ИКАО районов а/д
- Топографические карты
- Карты и схемы заходов на посадку
- Препятствия

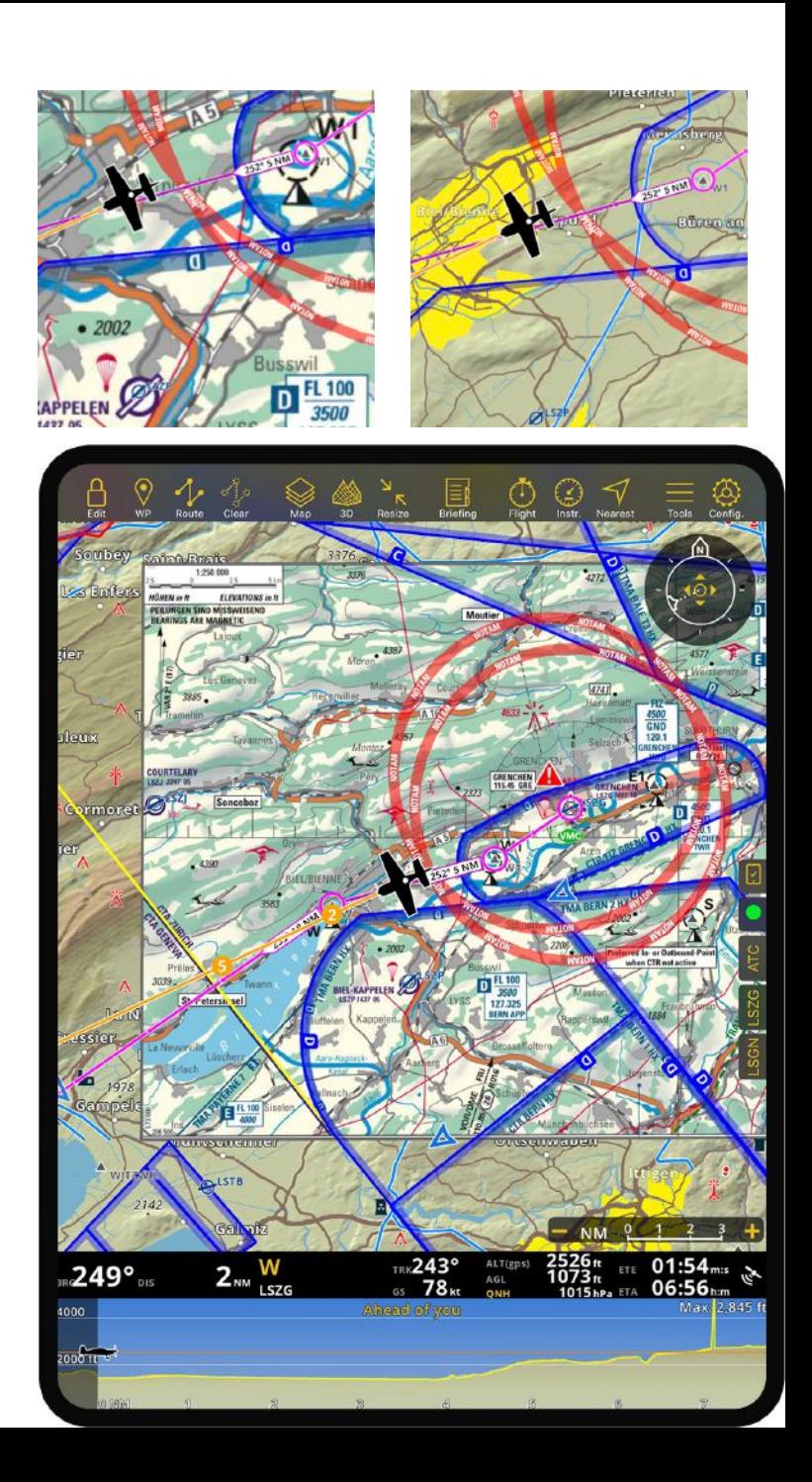

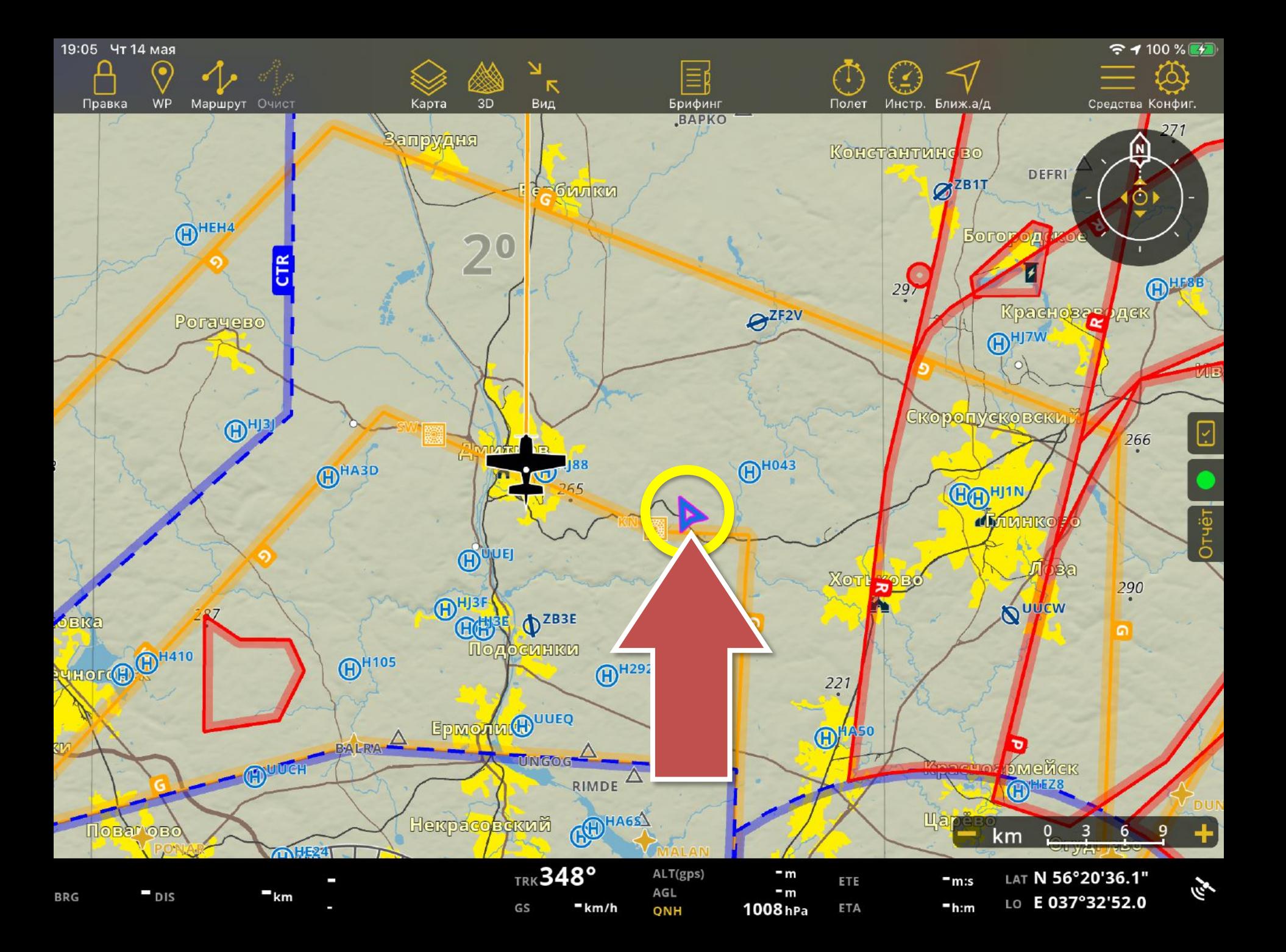

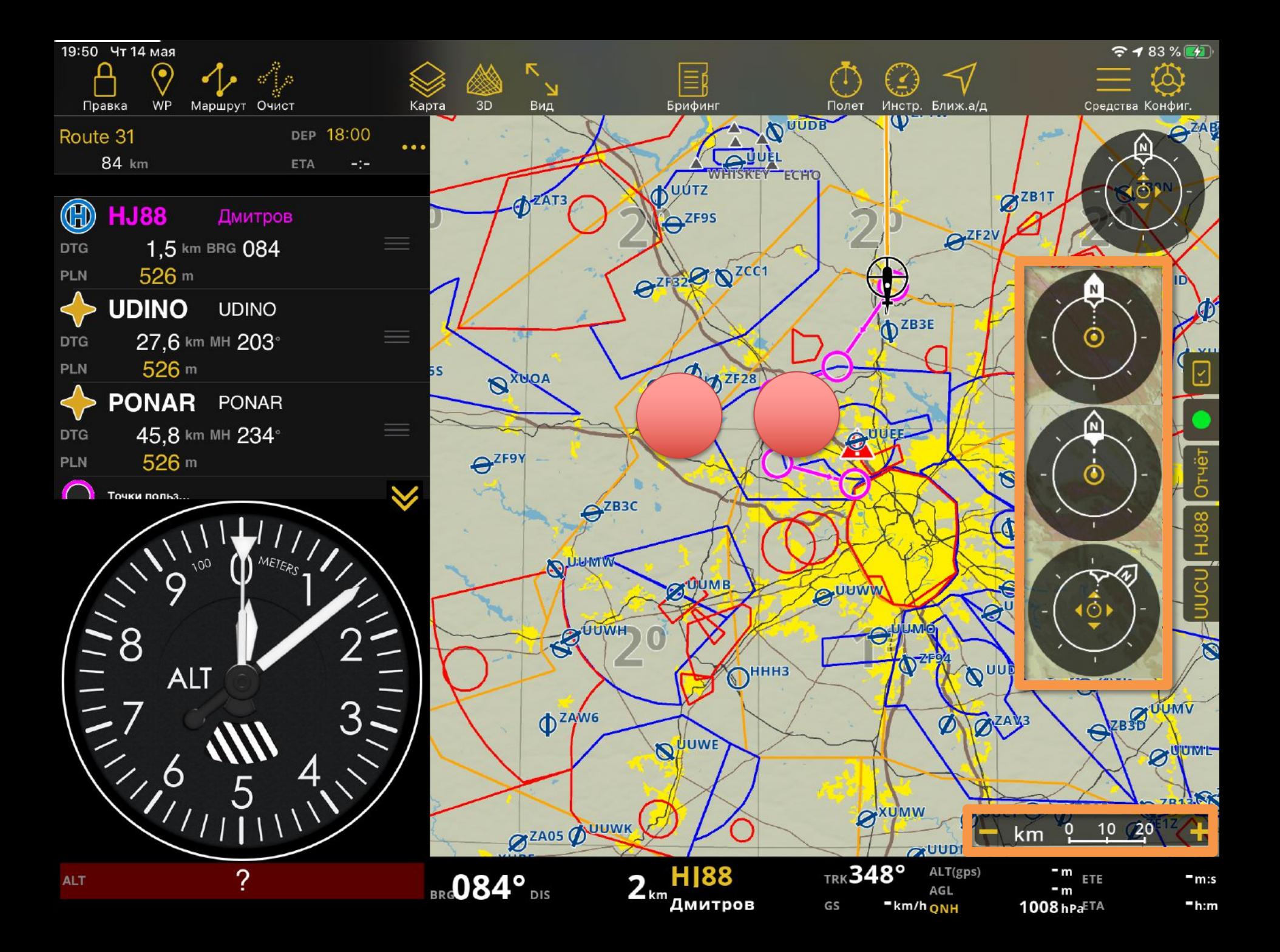

#### Понятия и определения

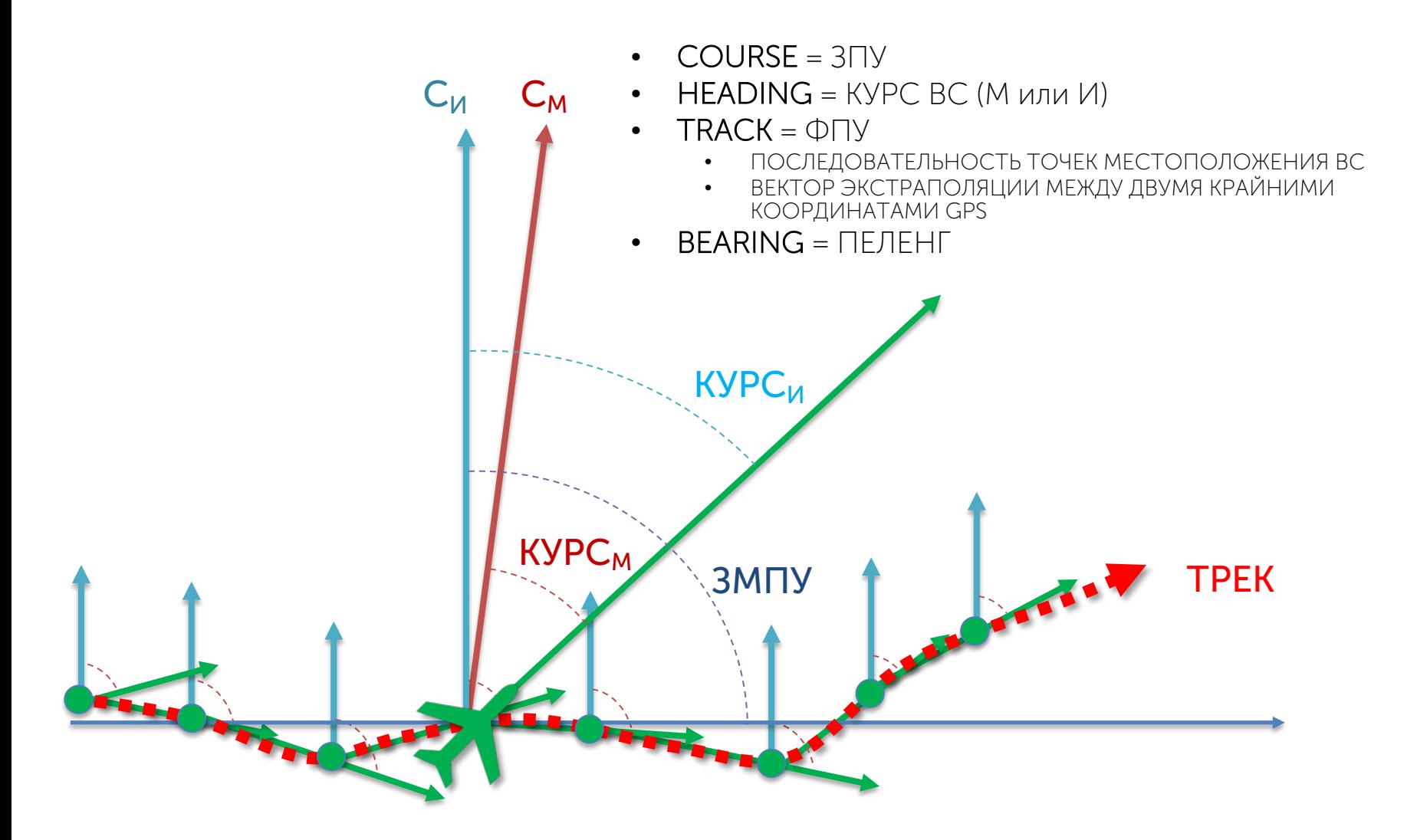

#### Панель навигации

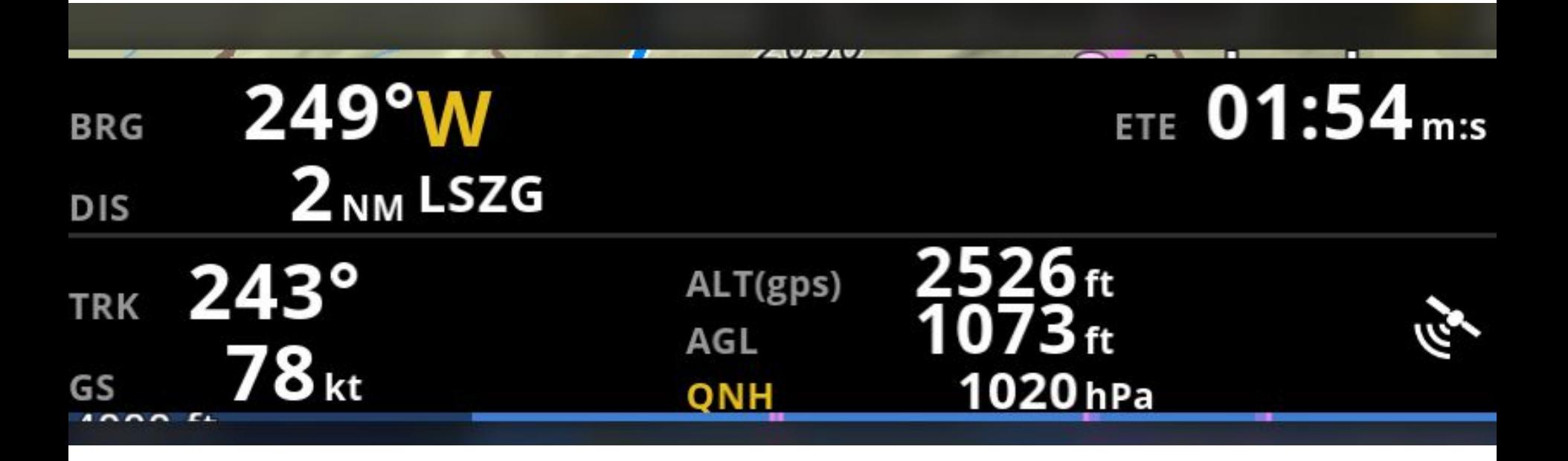

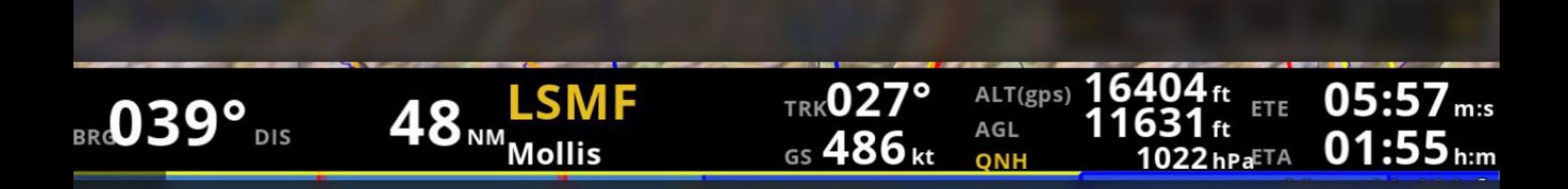

### Модуль маршрута

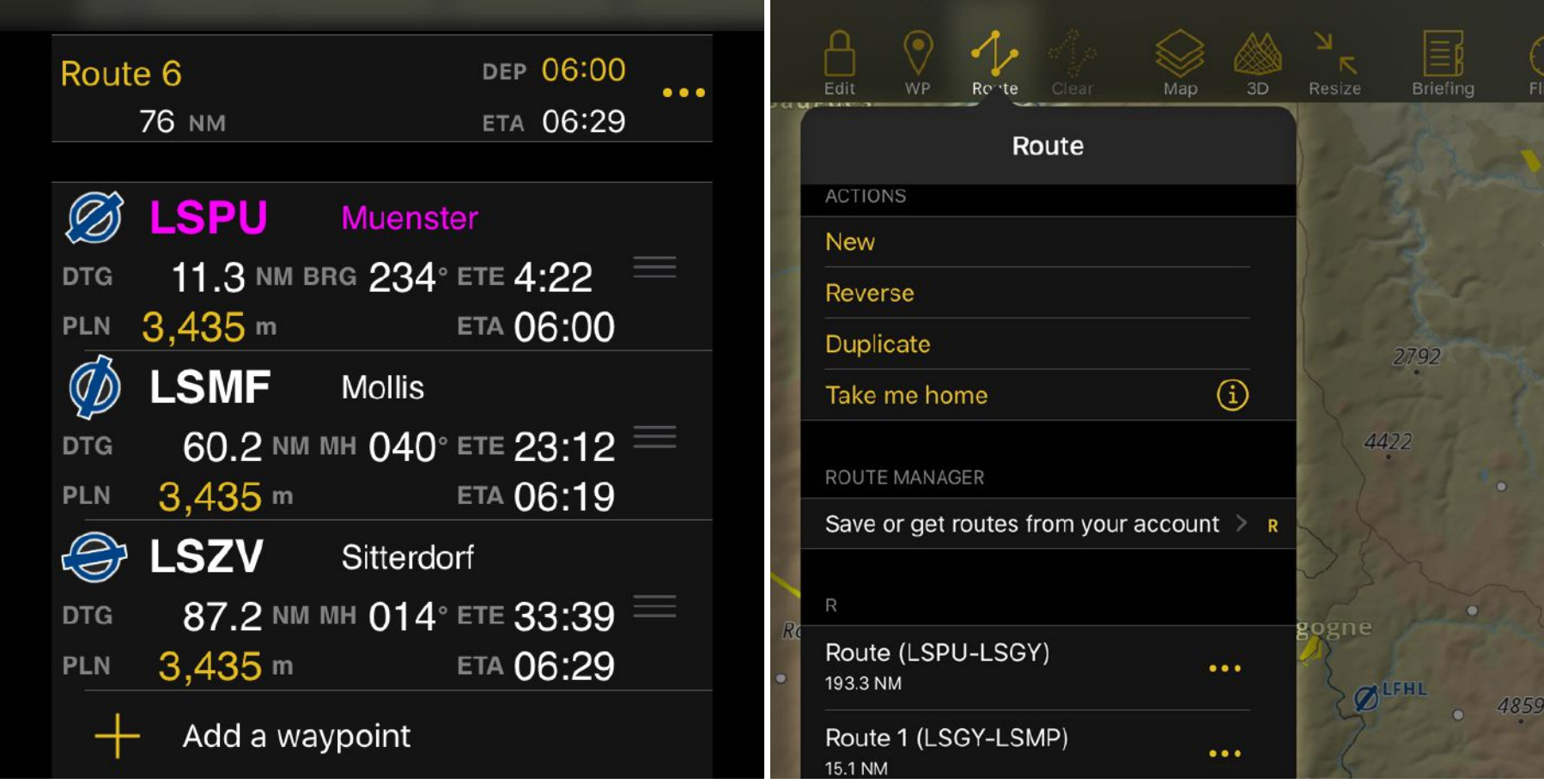

#### Профиль маршрута

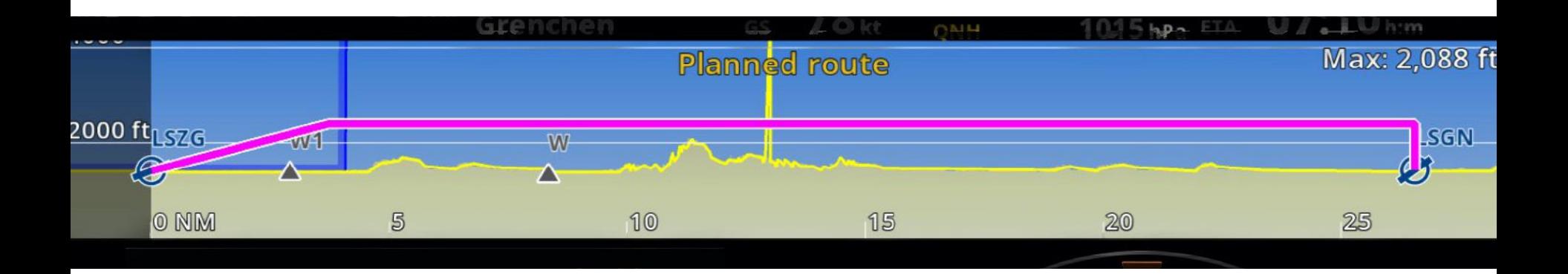

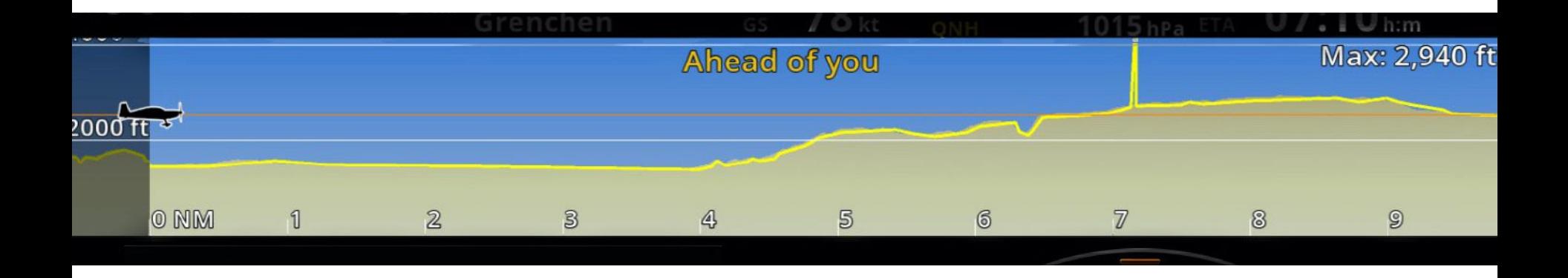

#### Профиль маршрута

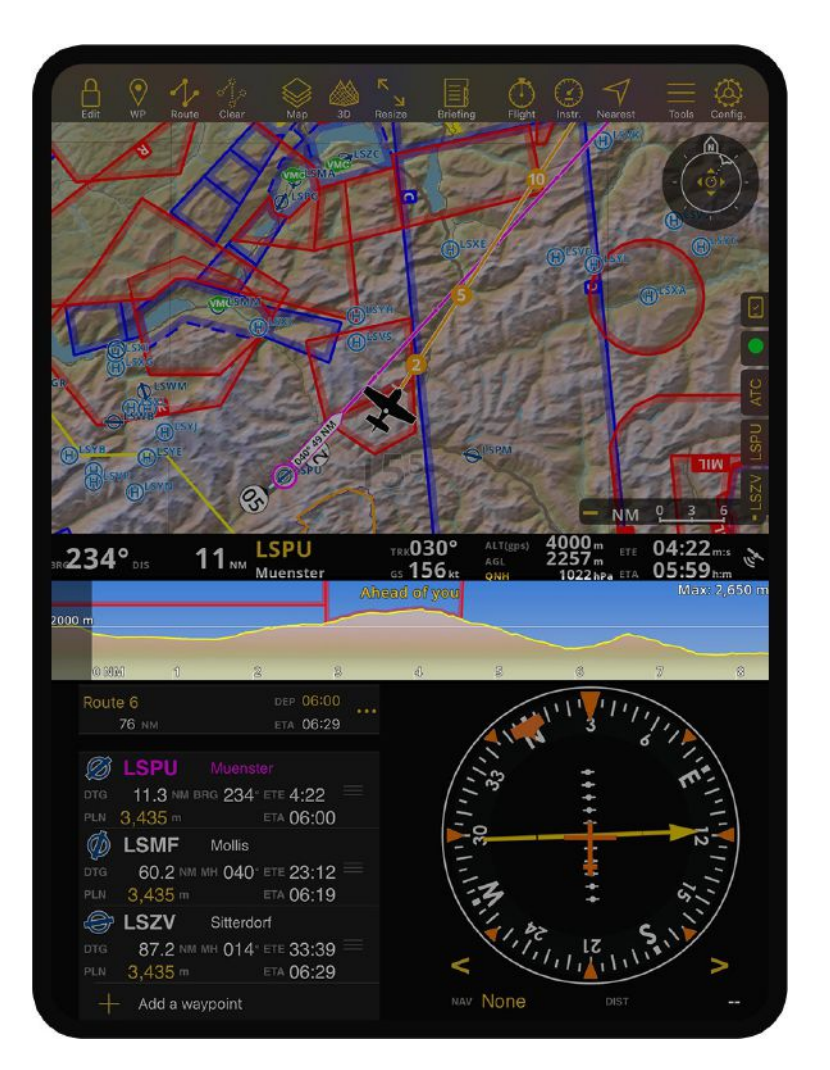

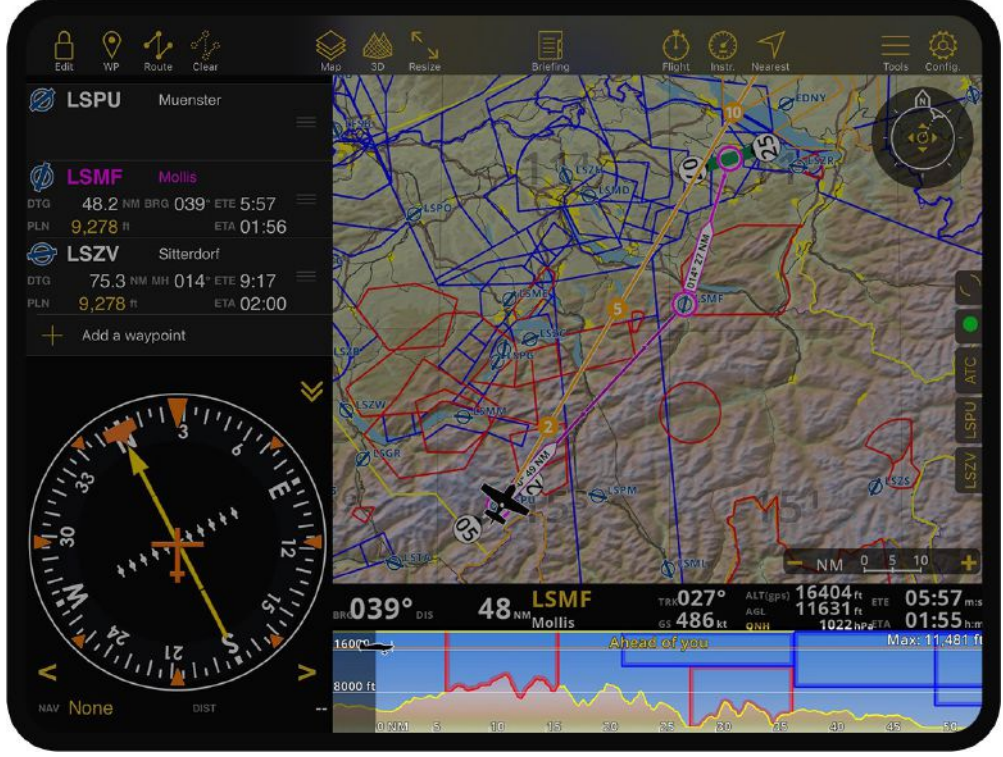

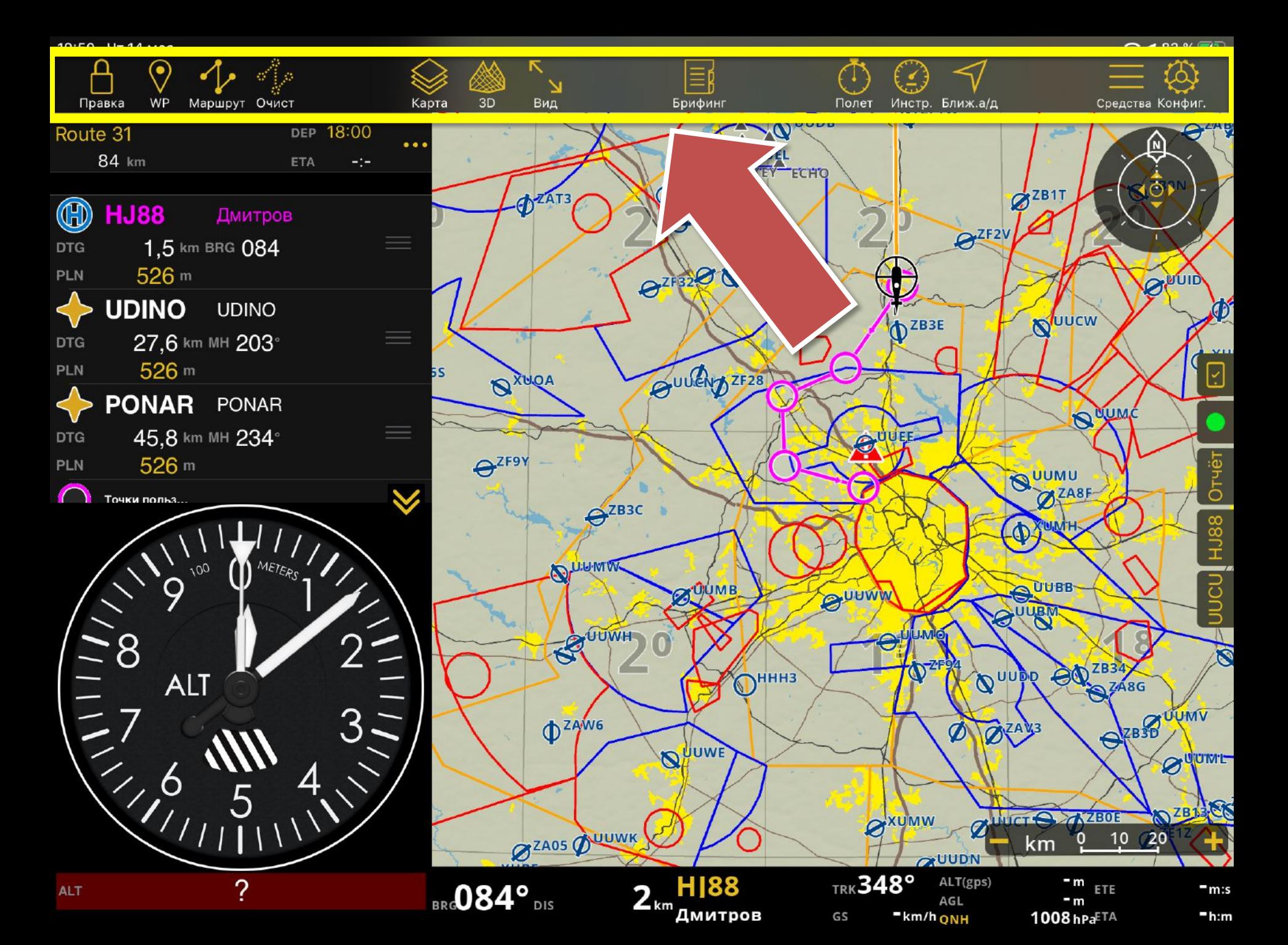

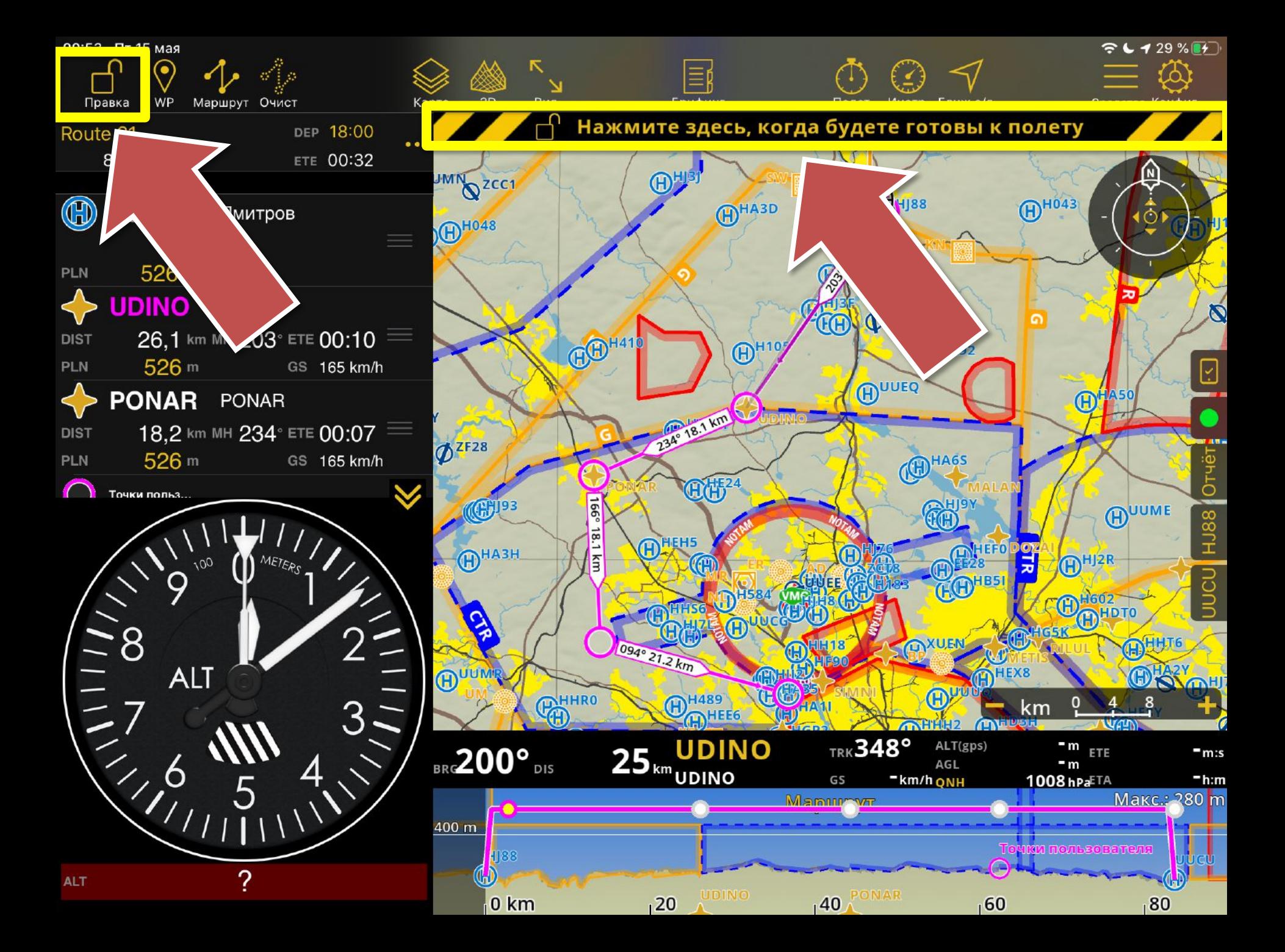

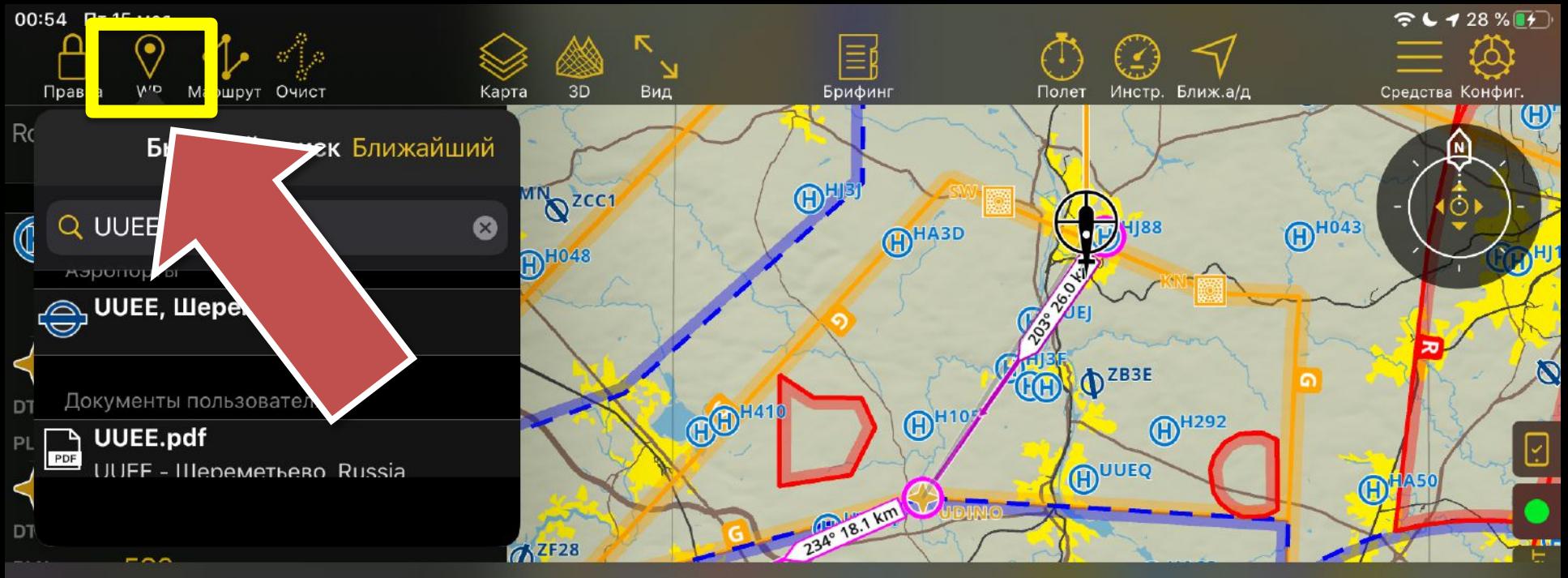

 $\sqrt{2}$  $\hat{C}$ ੇ

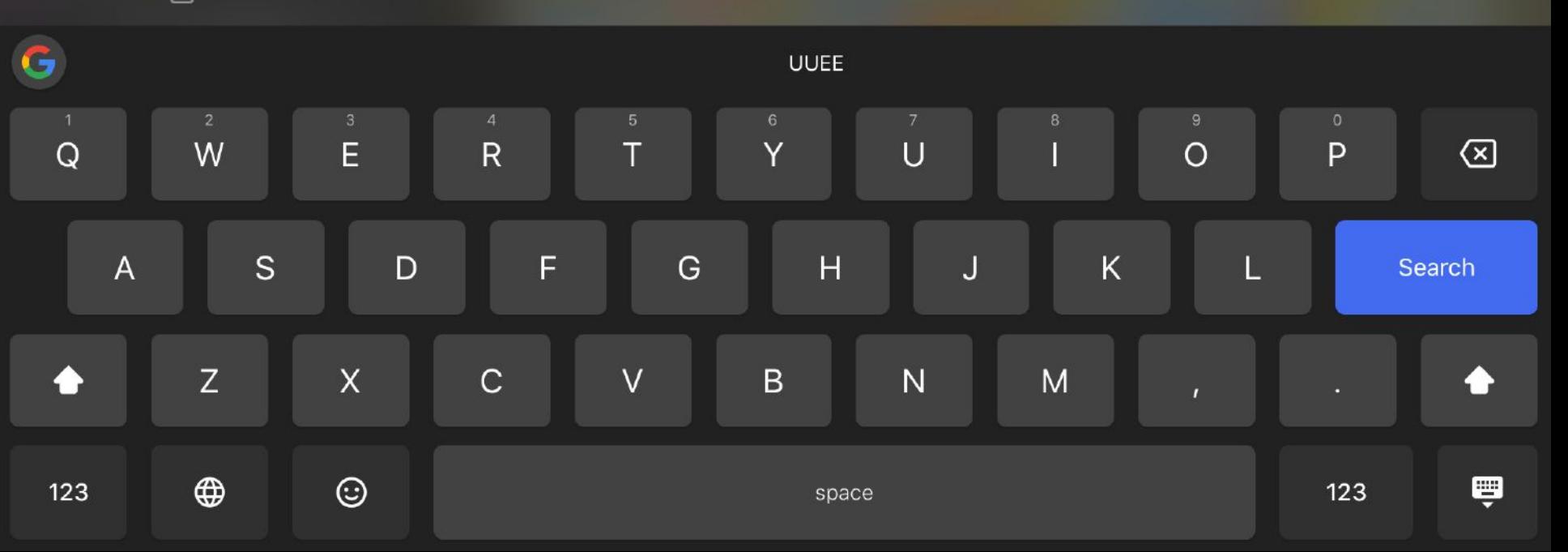

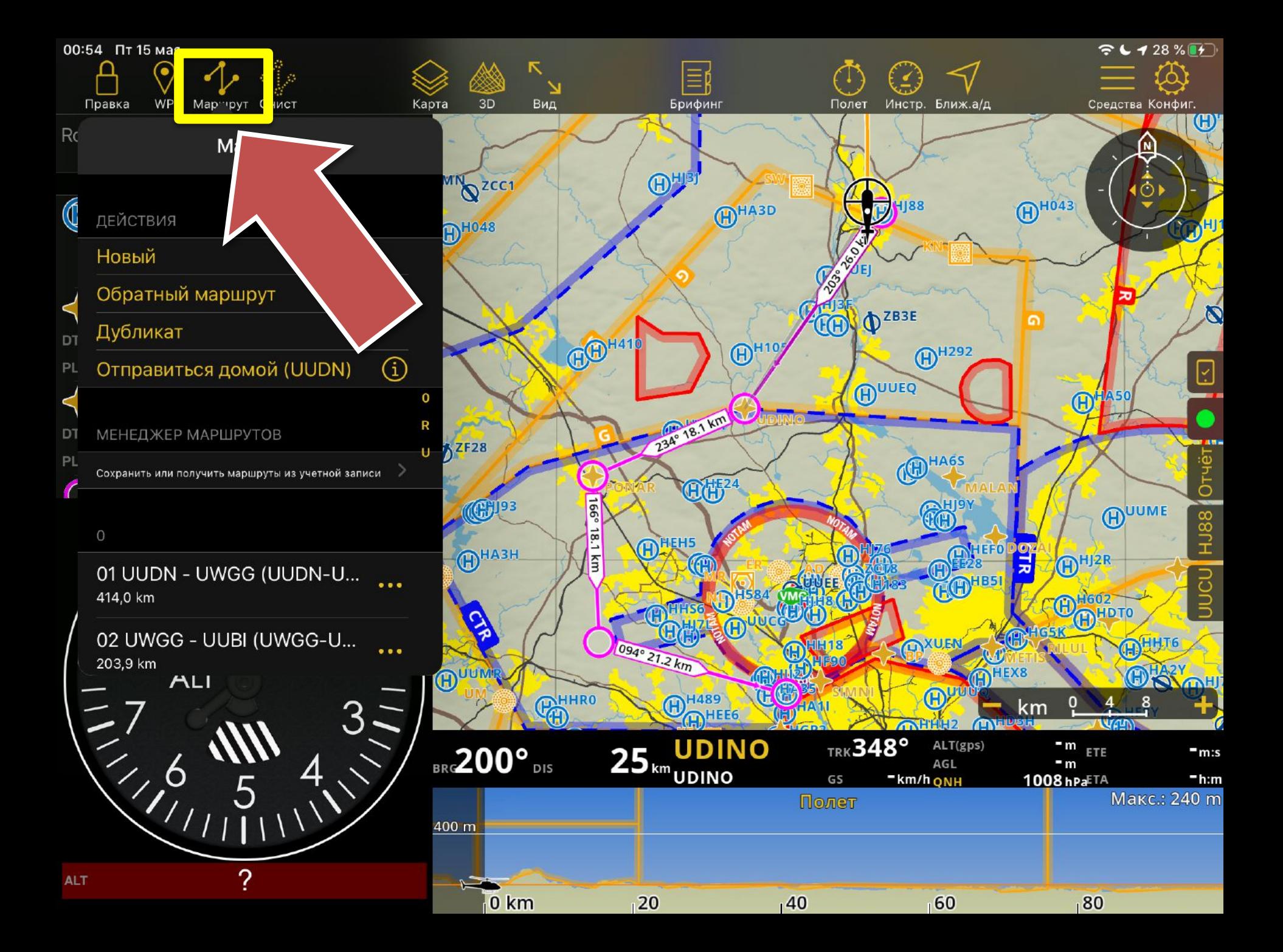

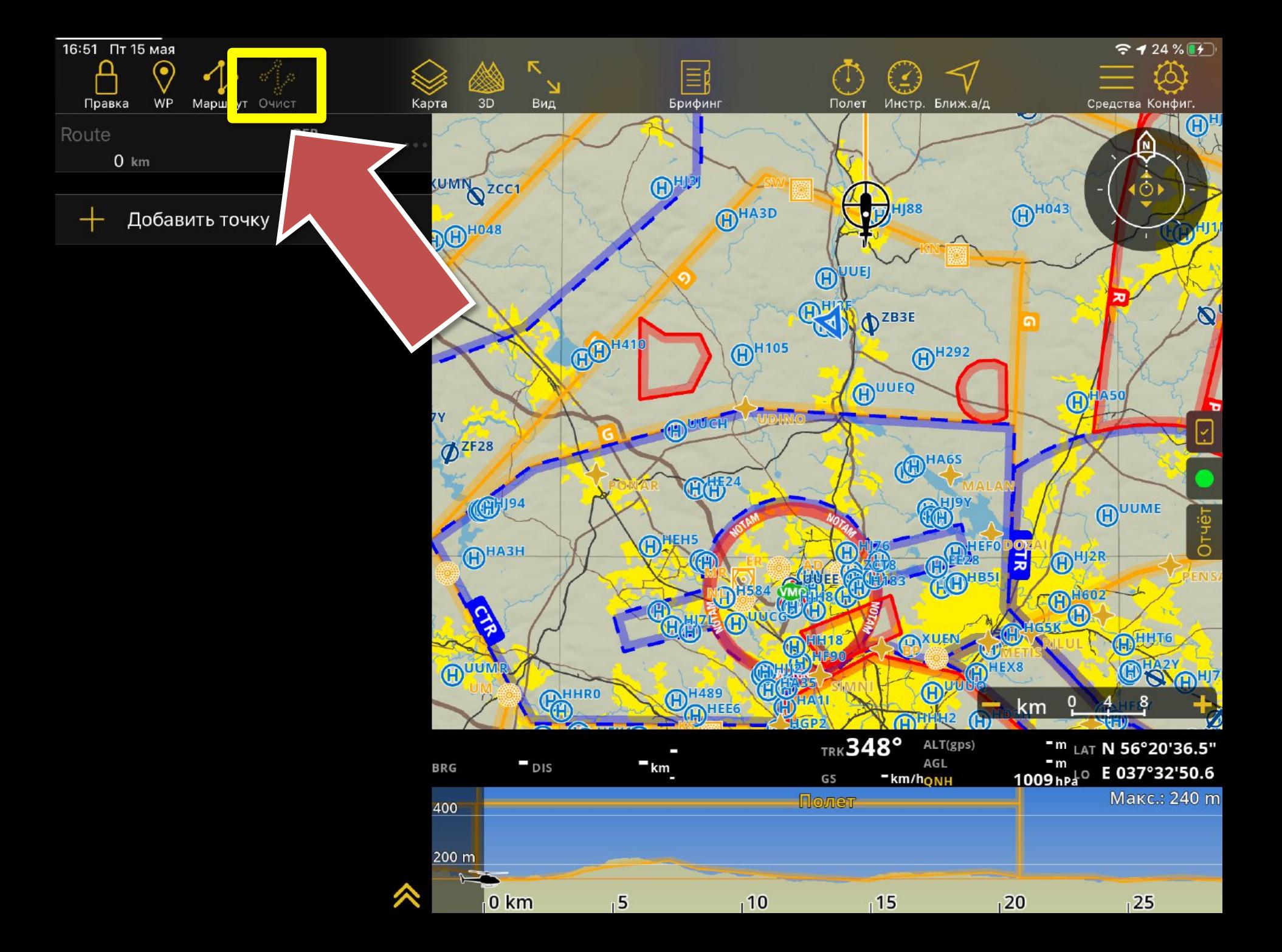

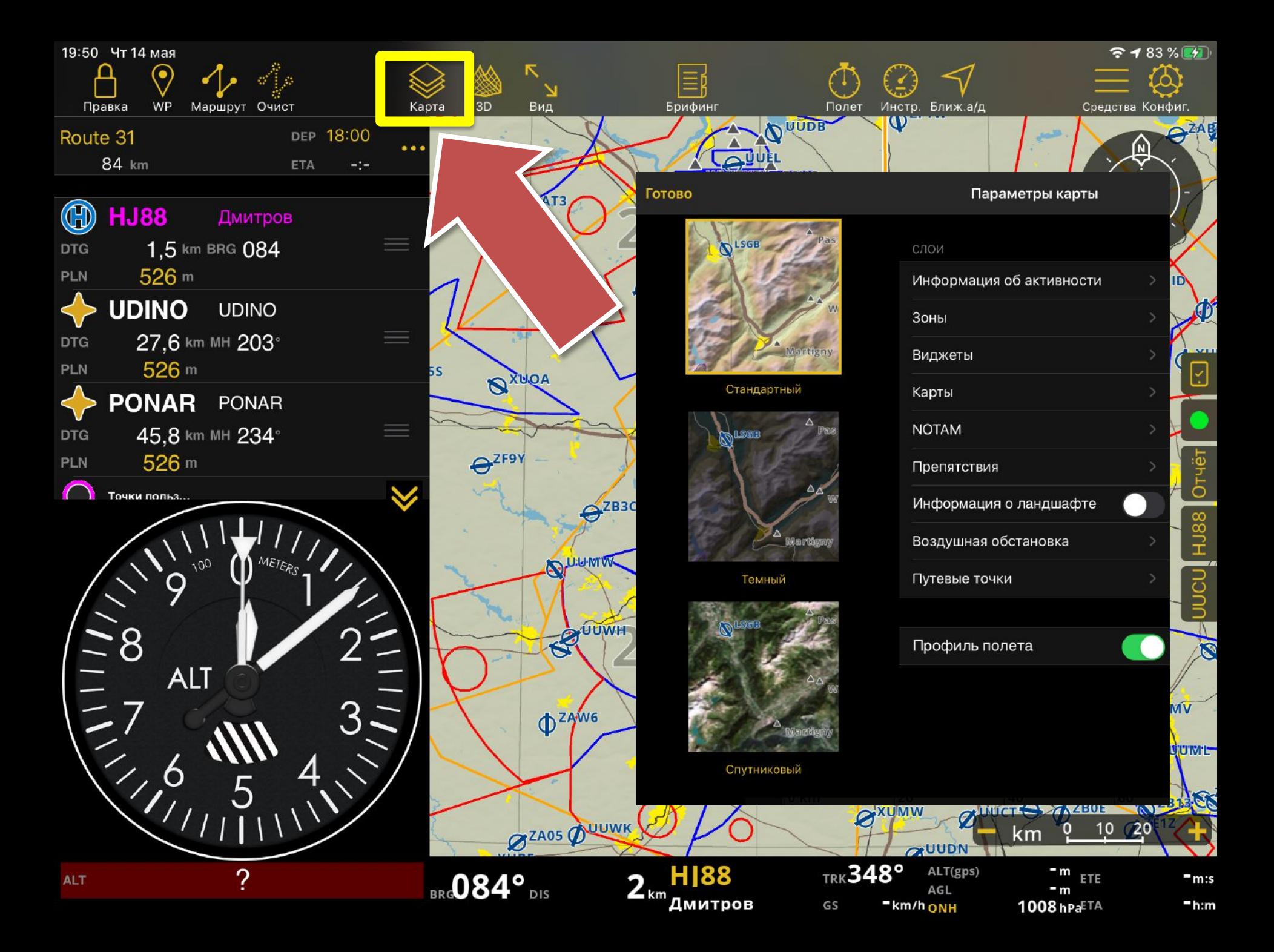

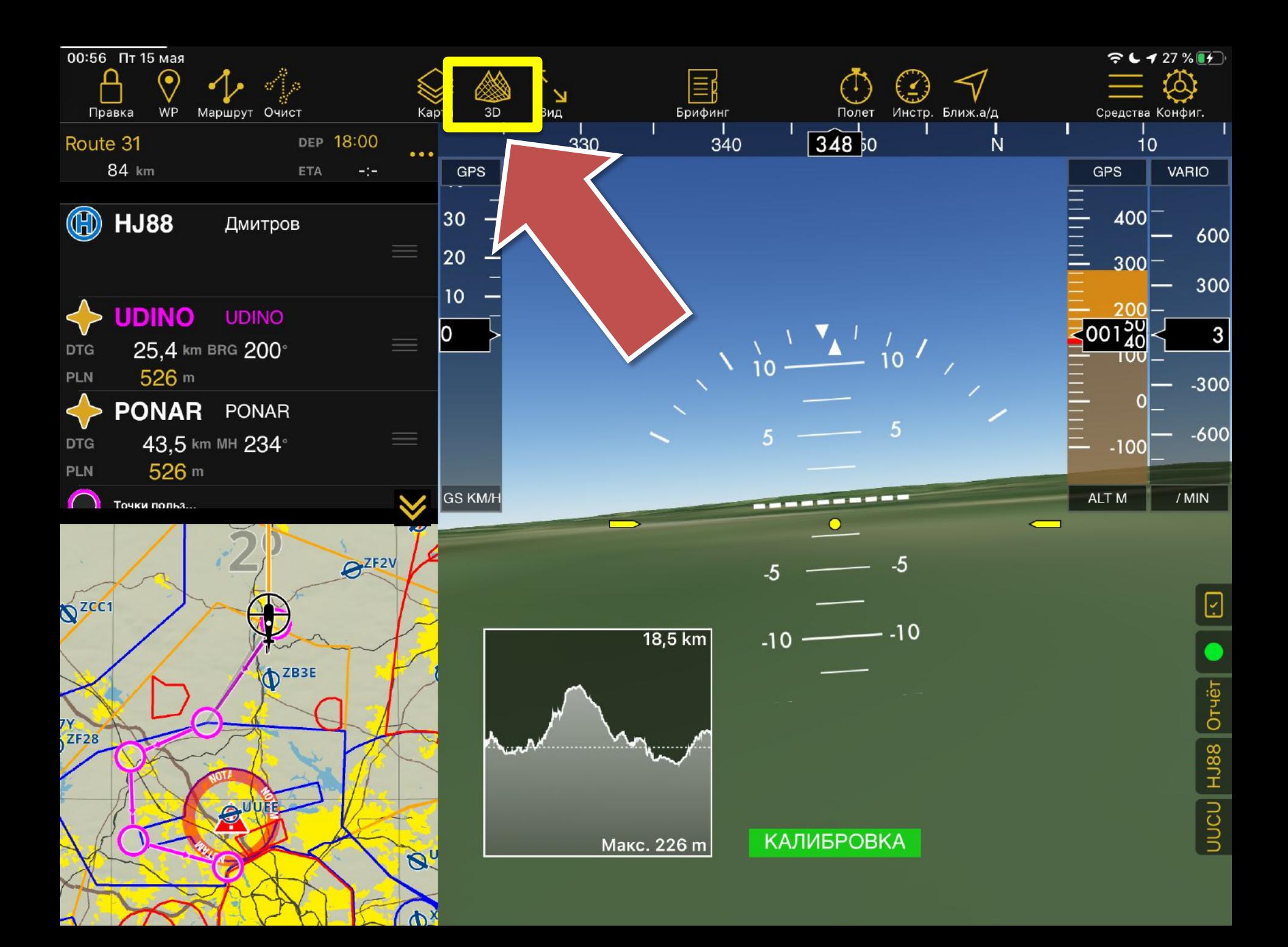

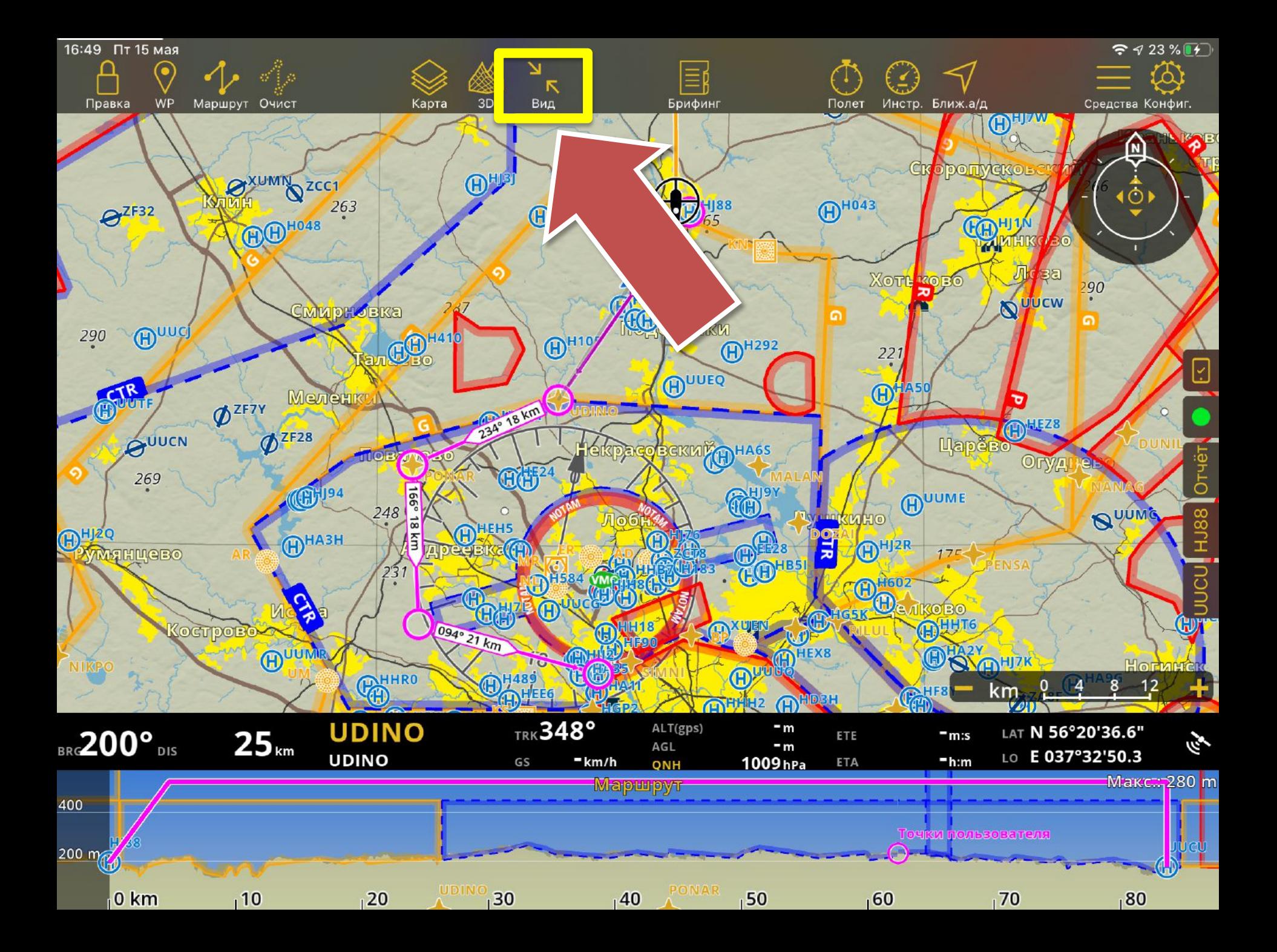

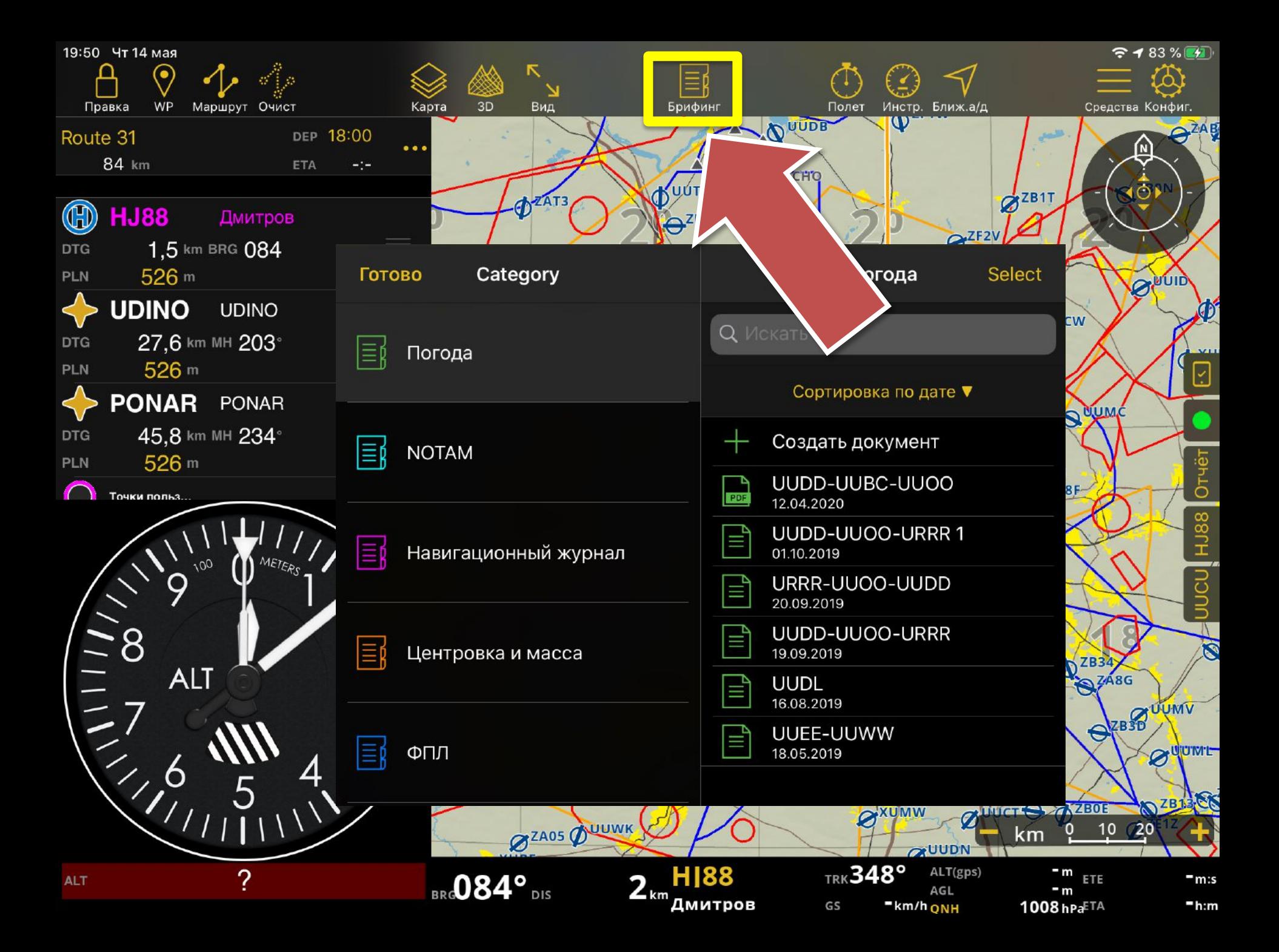

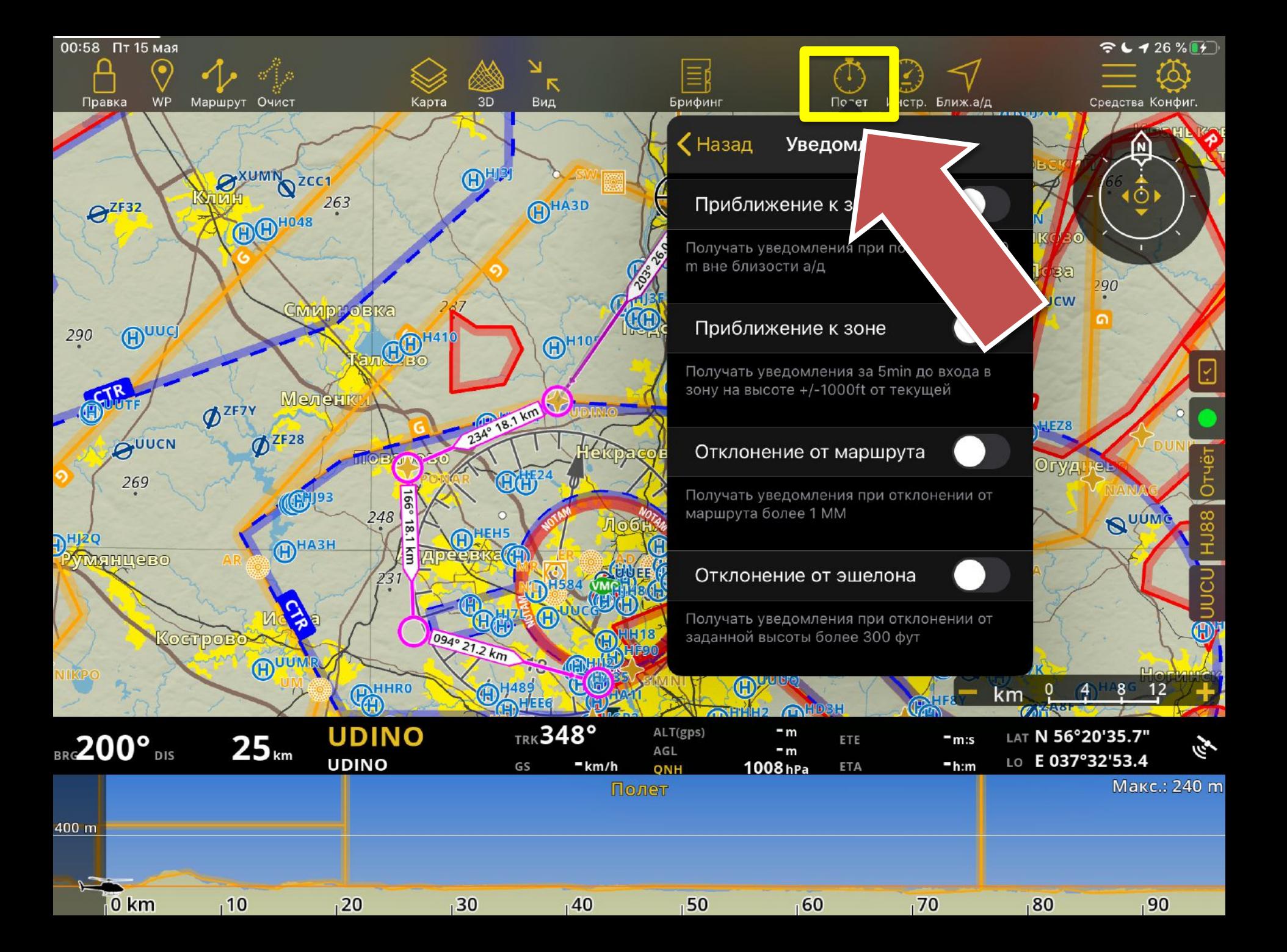

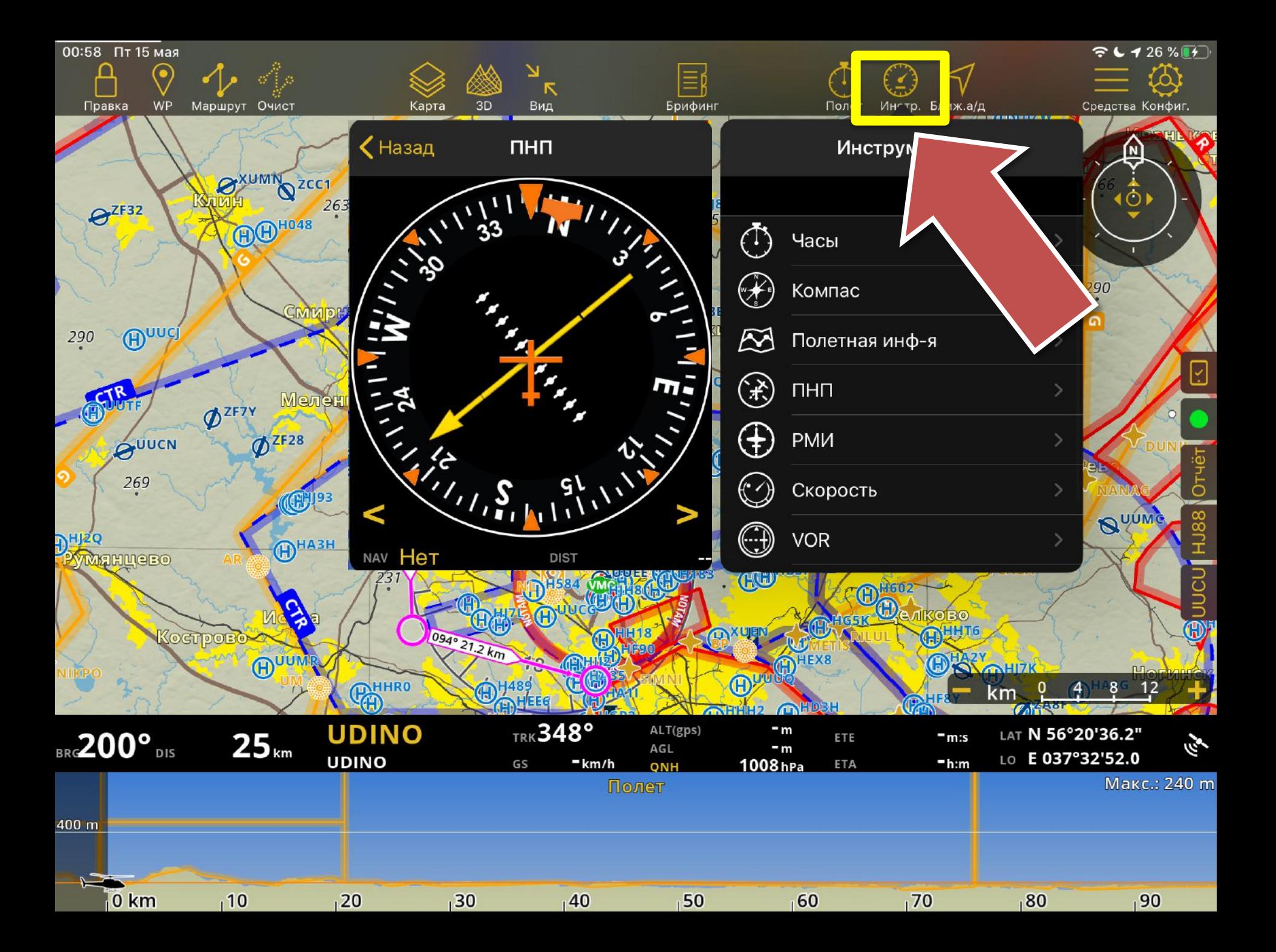

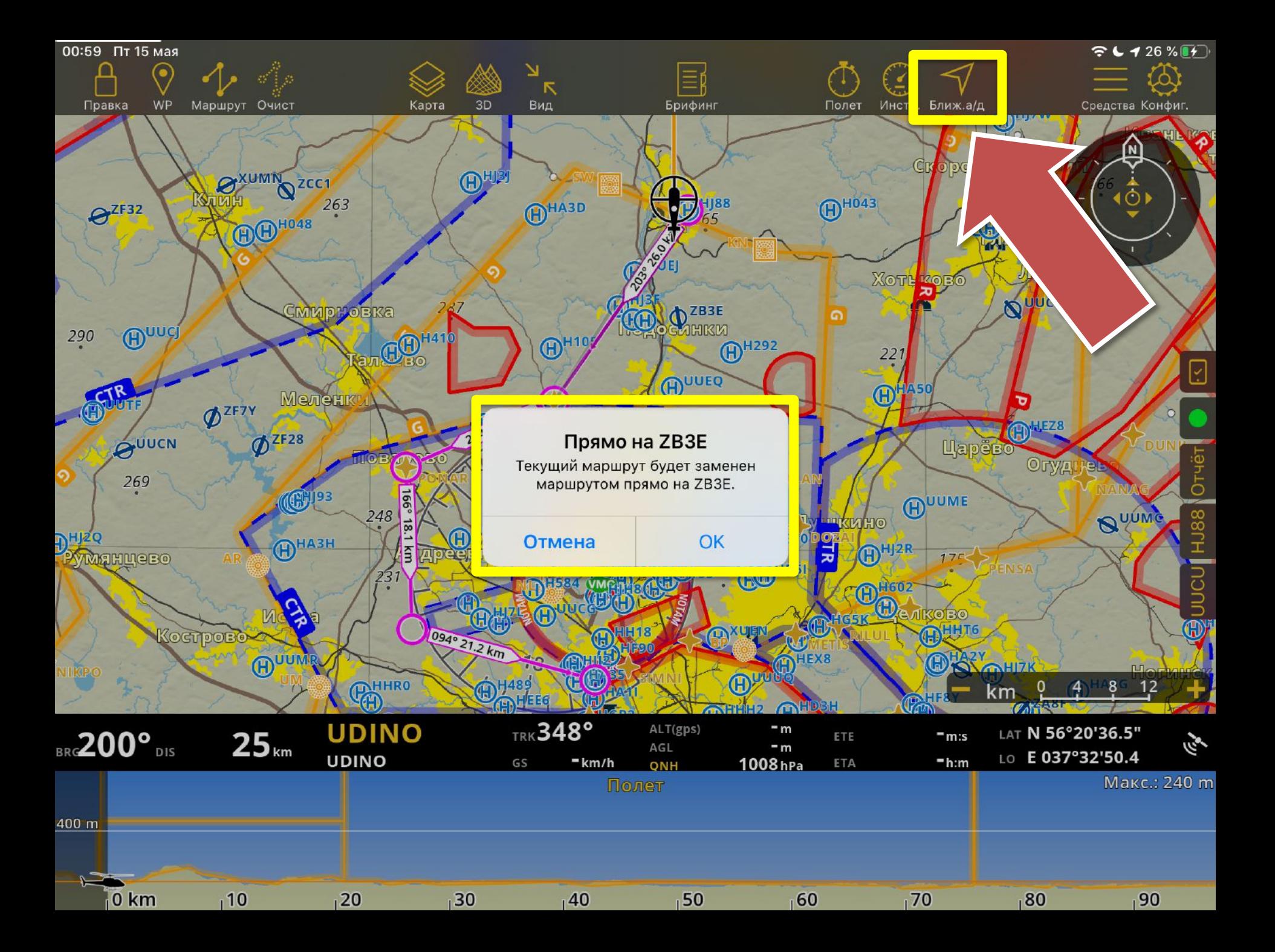

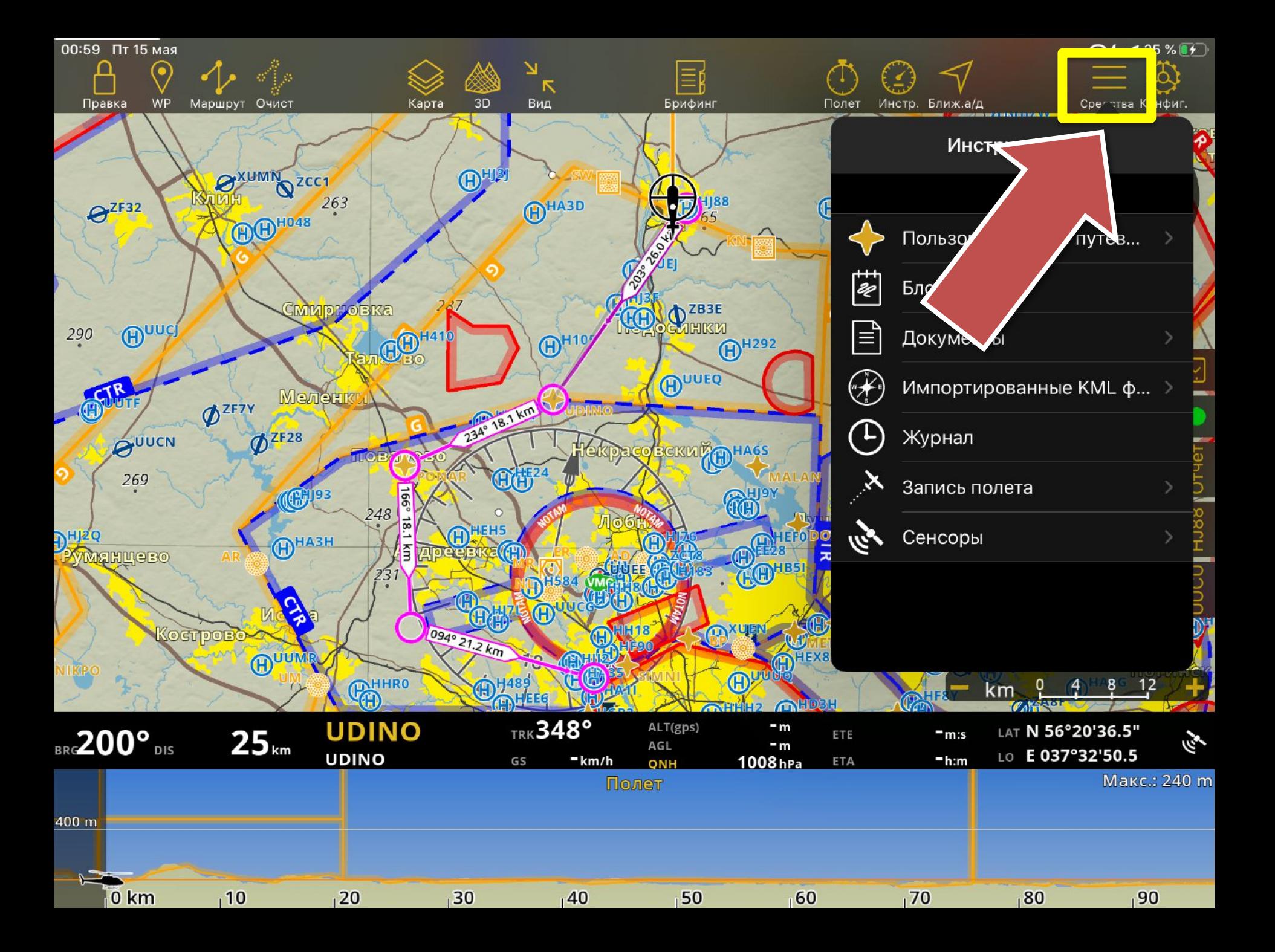

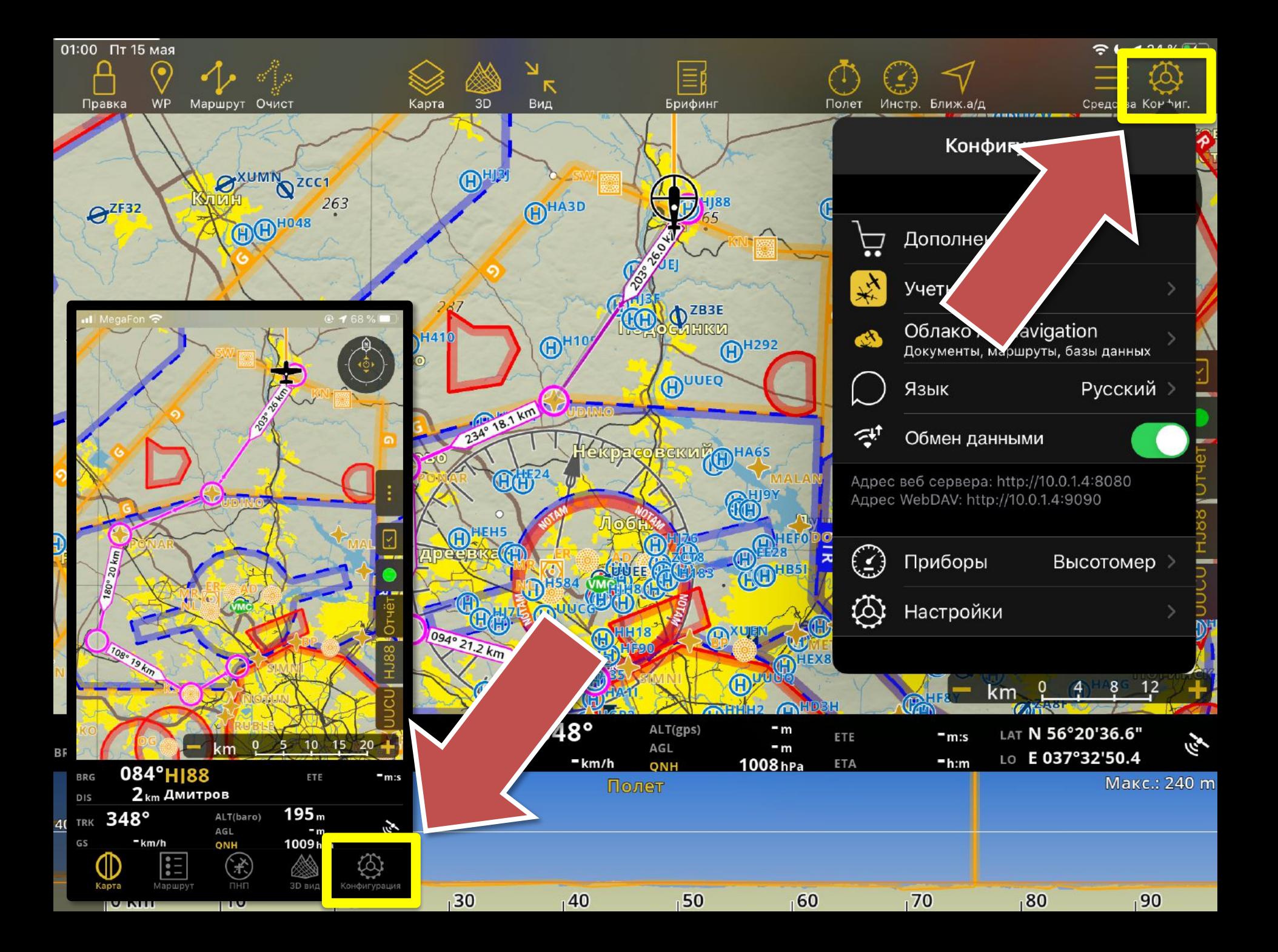

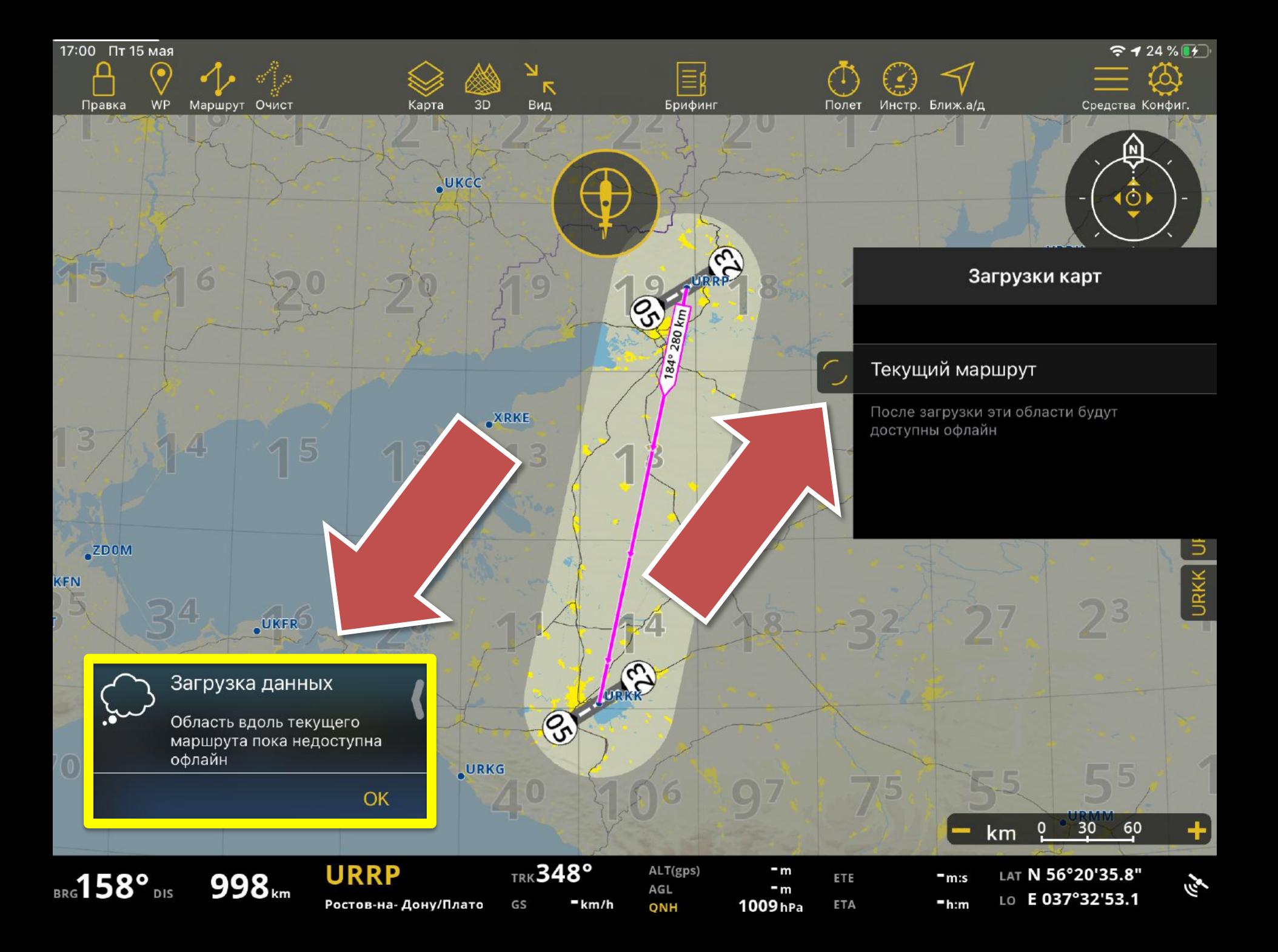

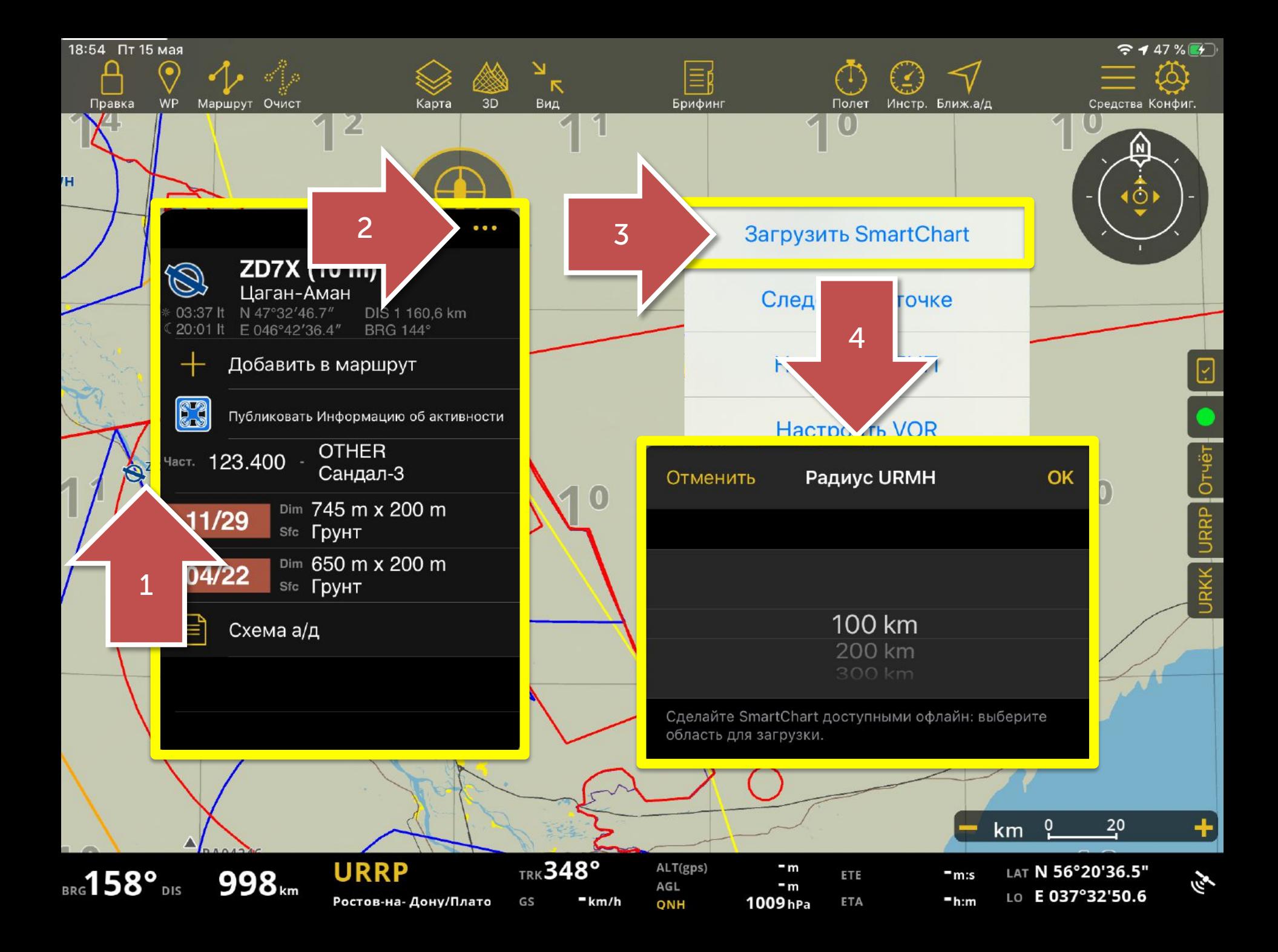

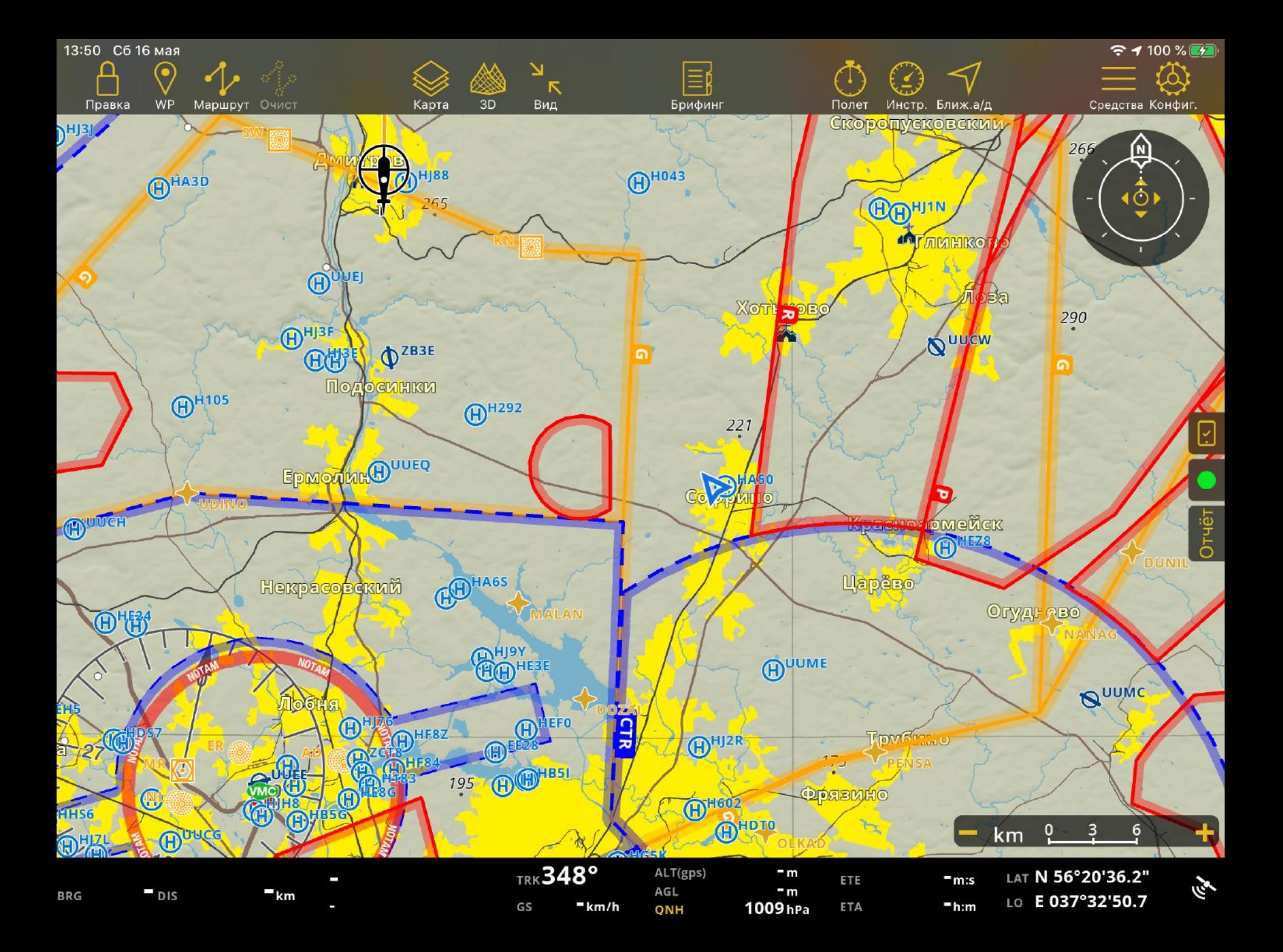

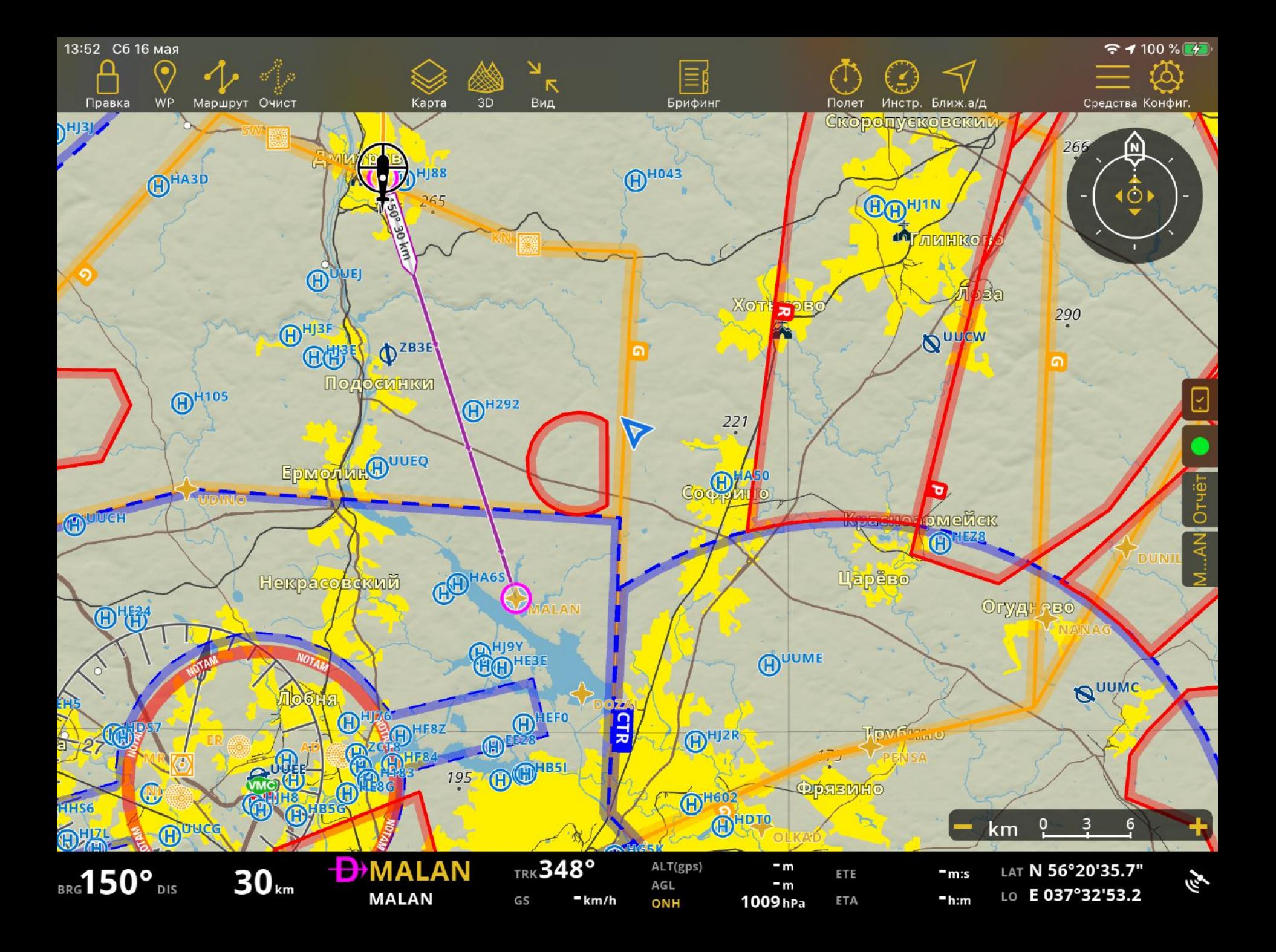

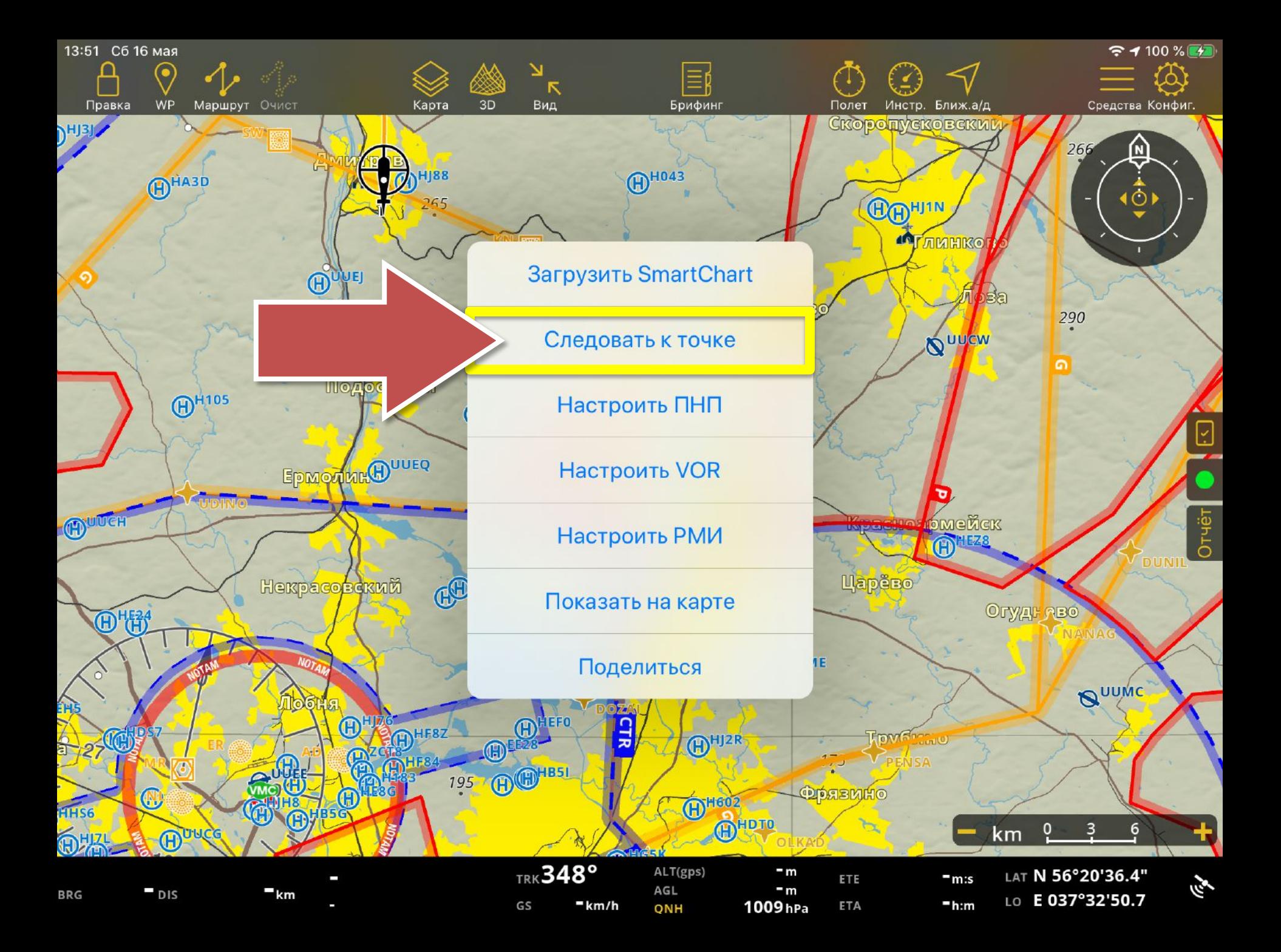

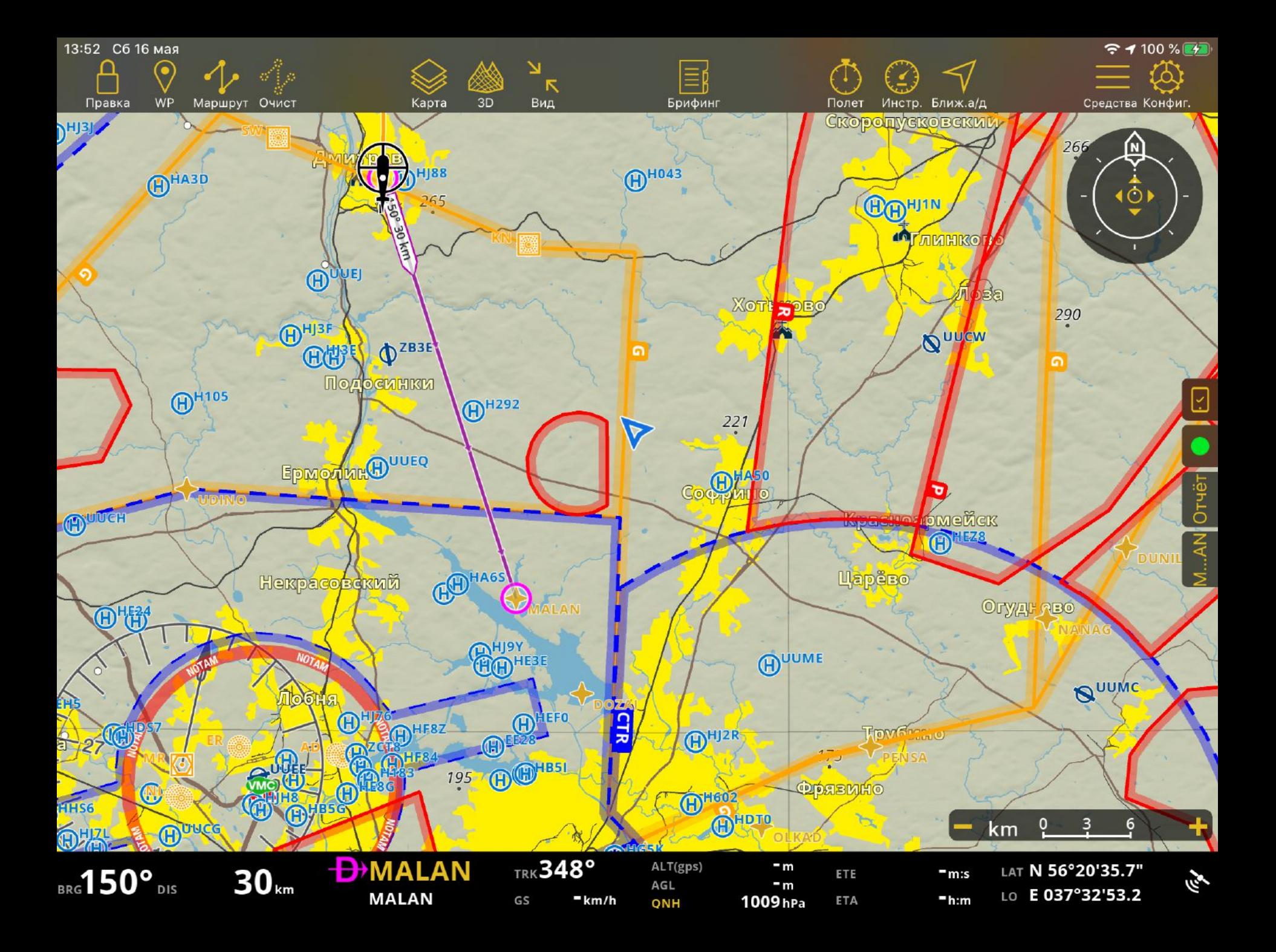

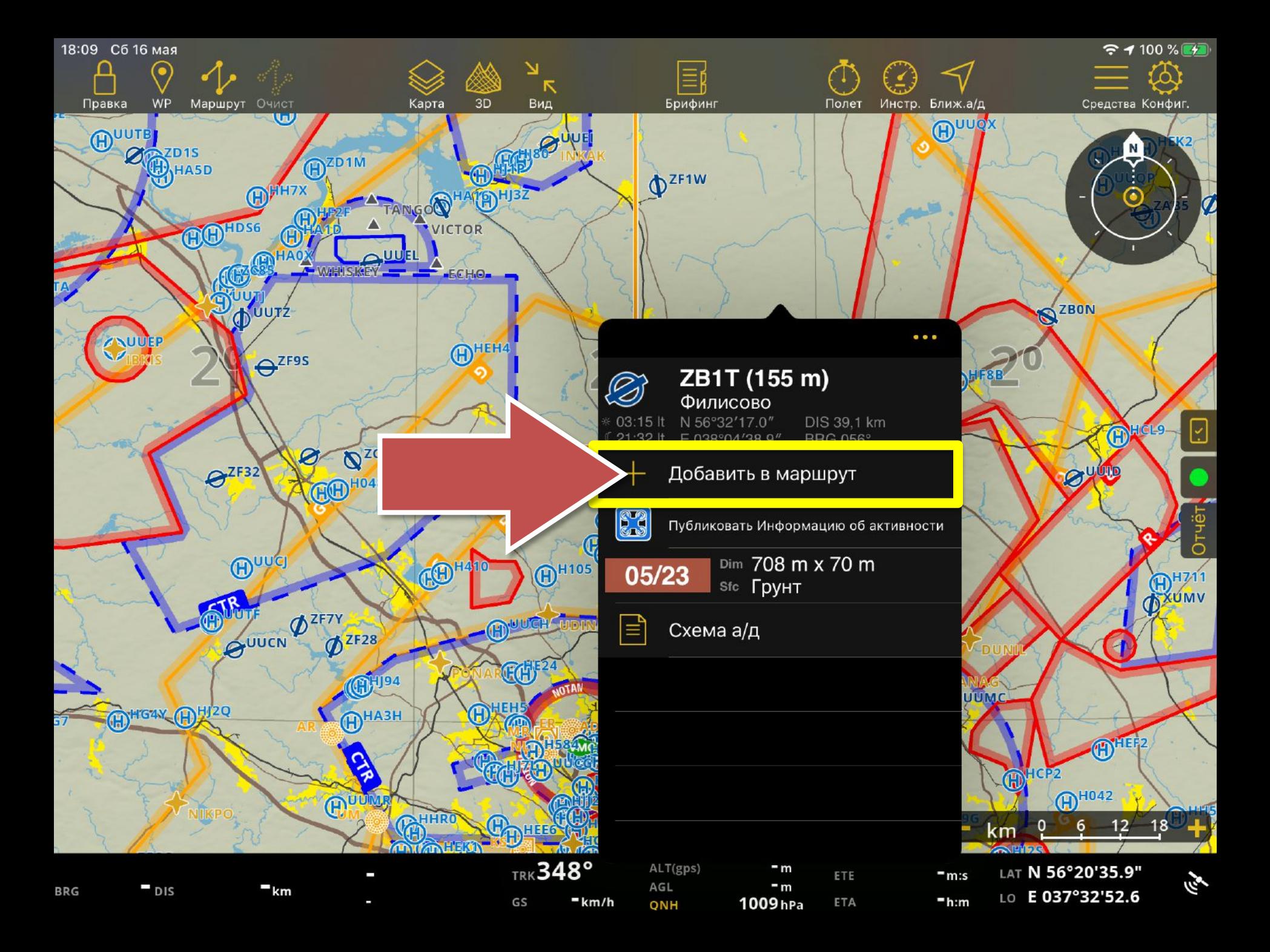

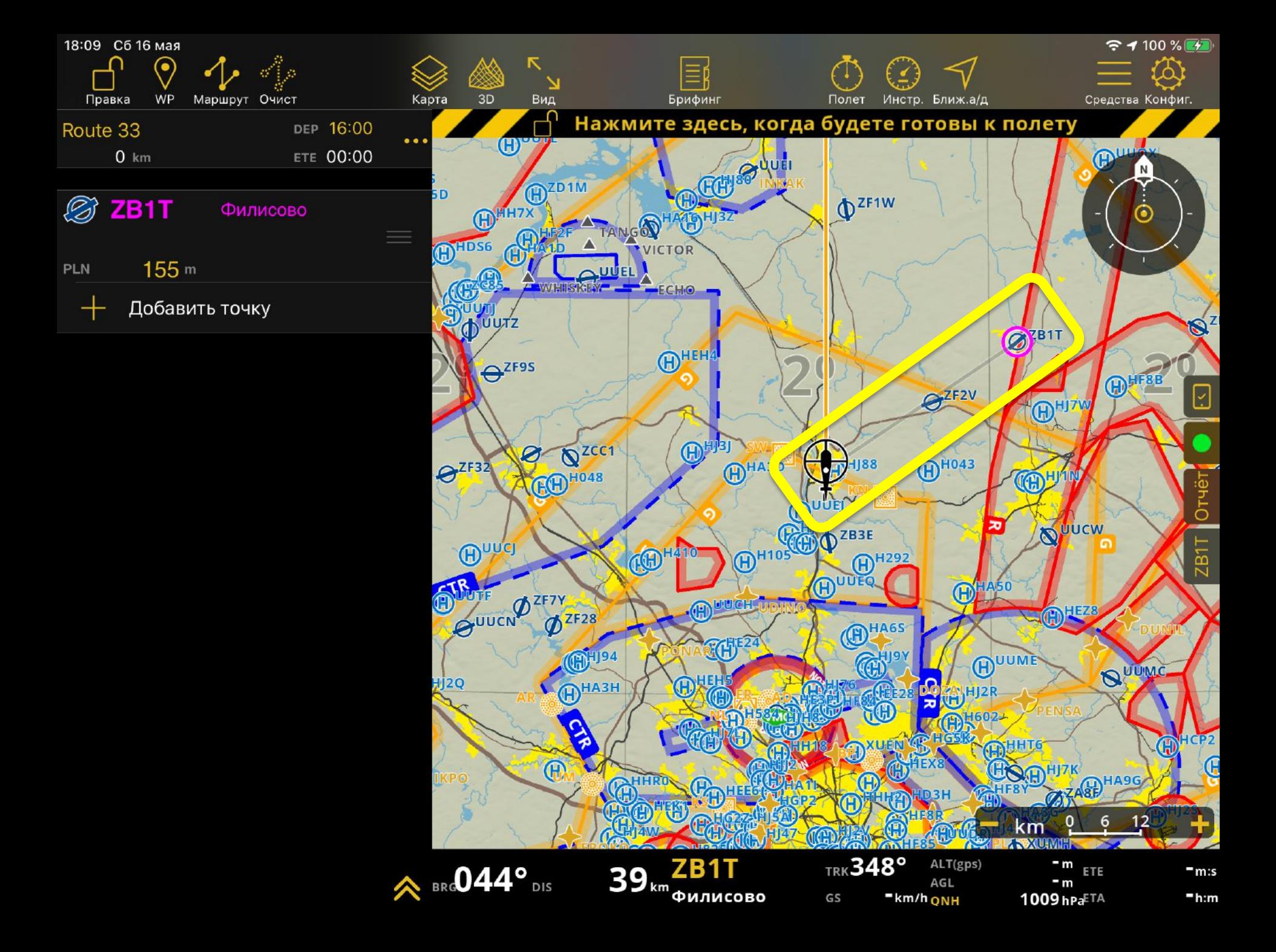

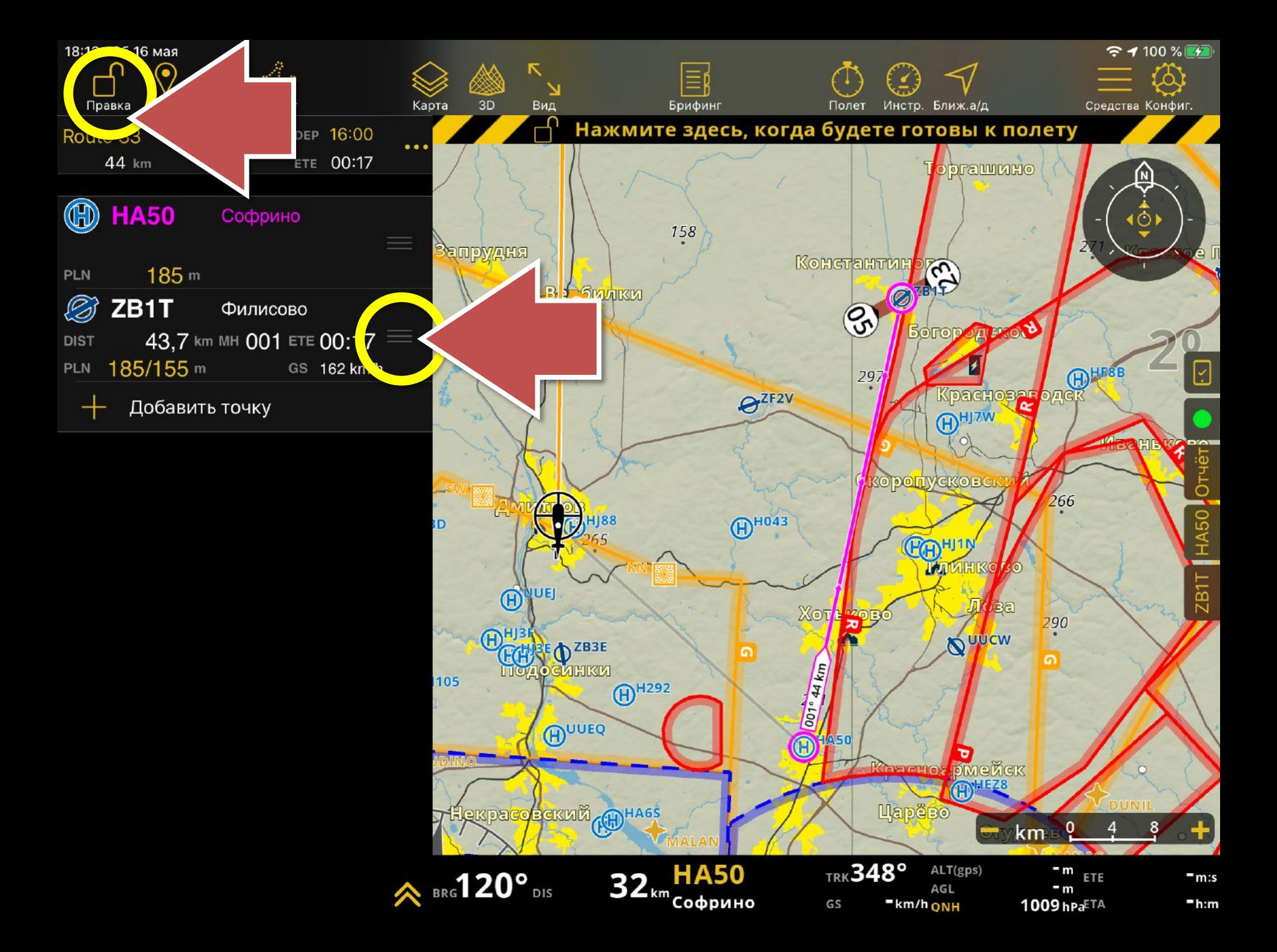

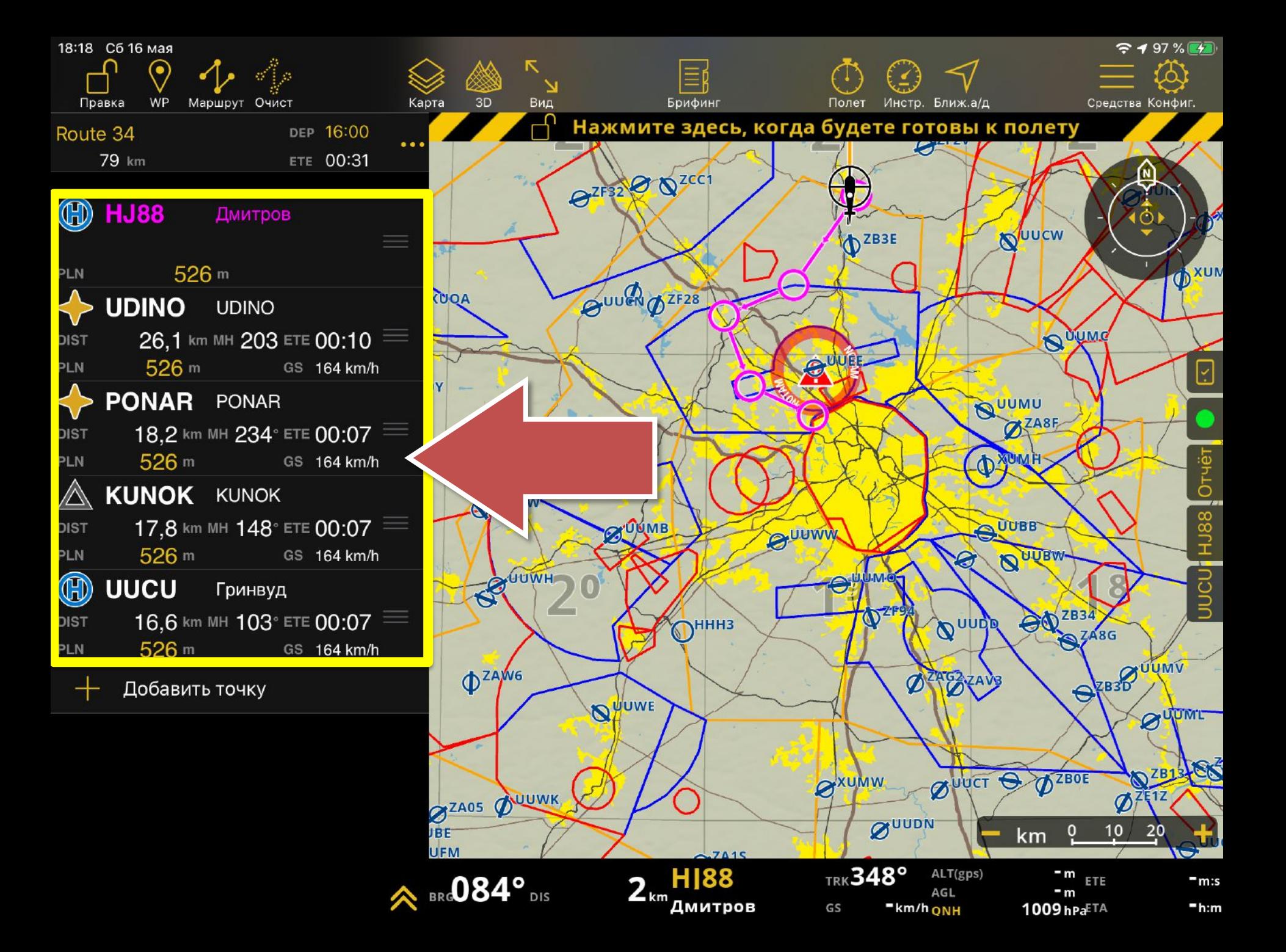

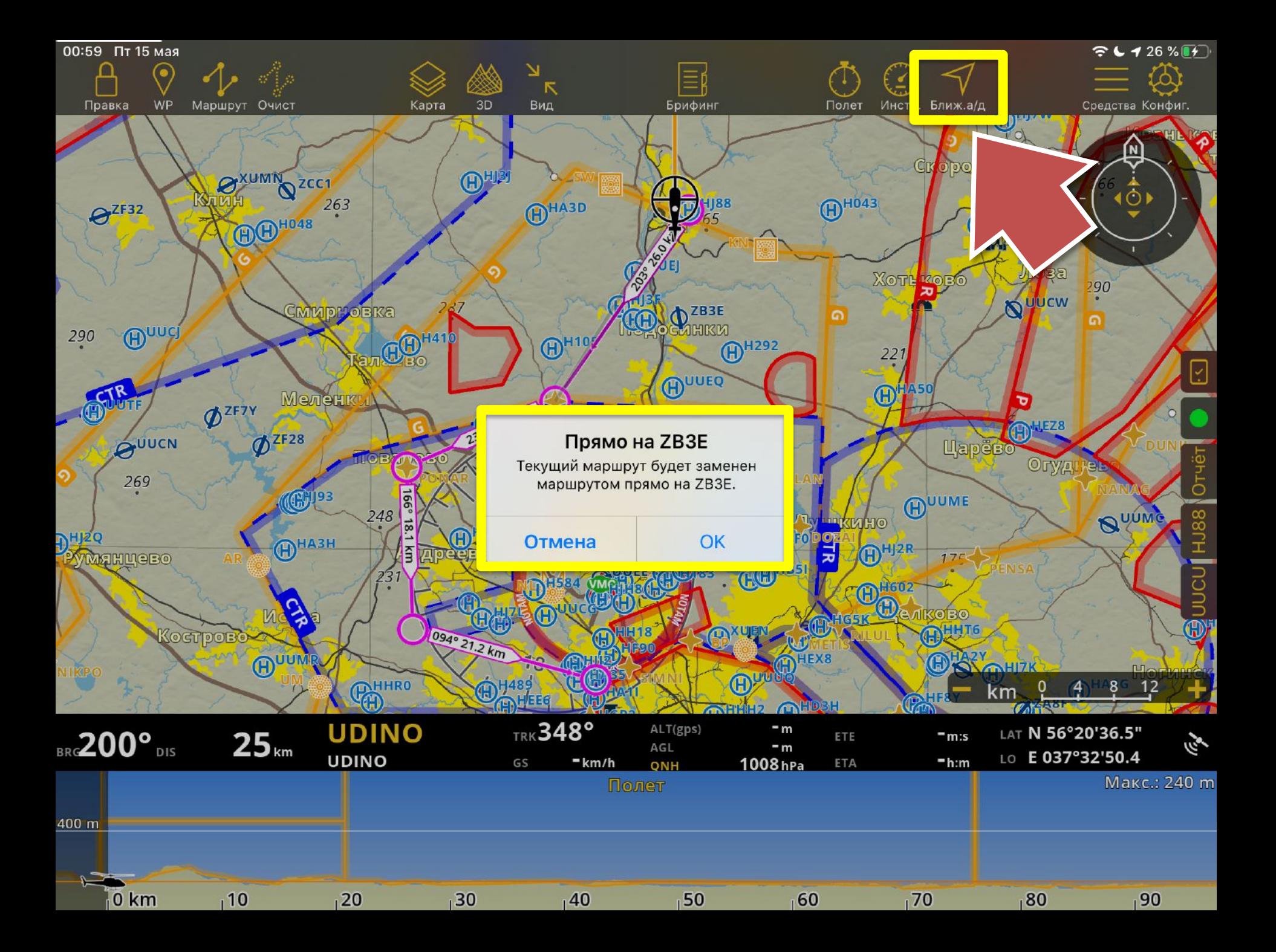

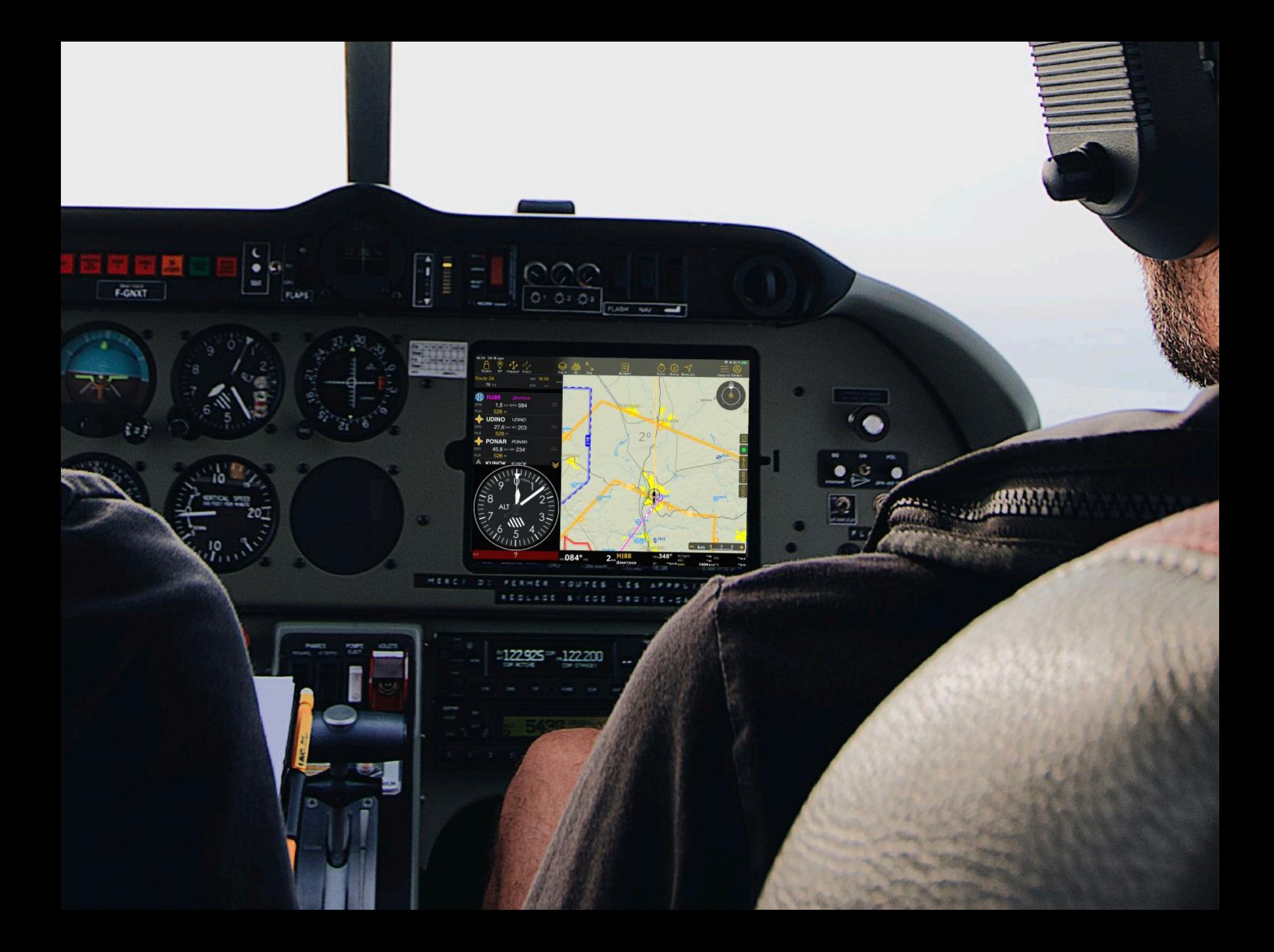

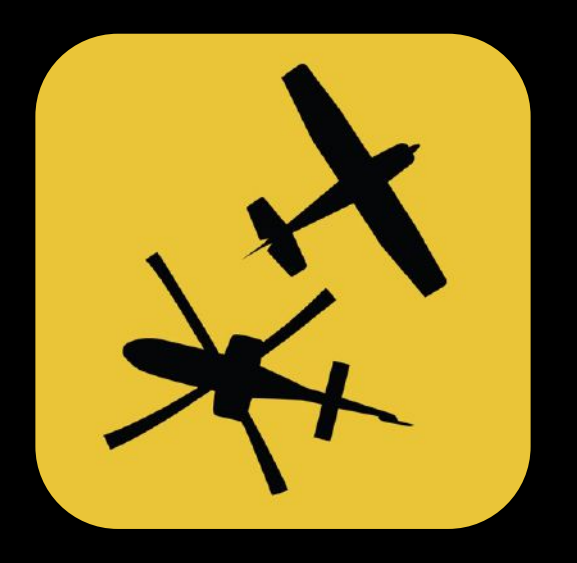

# Air Navigation Pro

ОТВЕТЫ НА ВОПРОСЫ